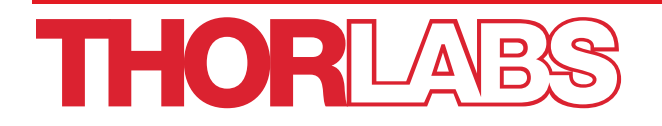

# Adaptive Optics Kit

# Programmer's API Guide

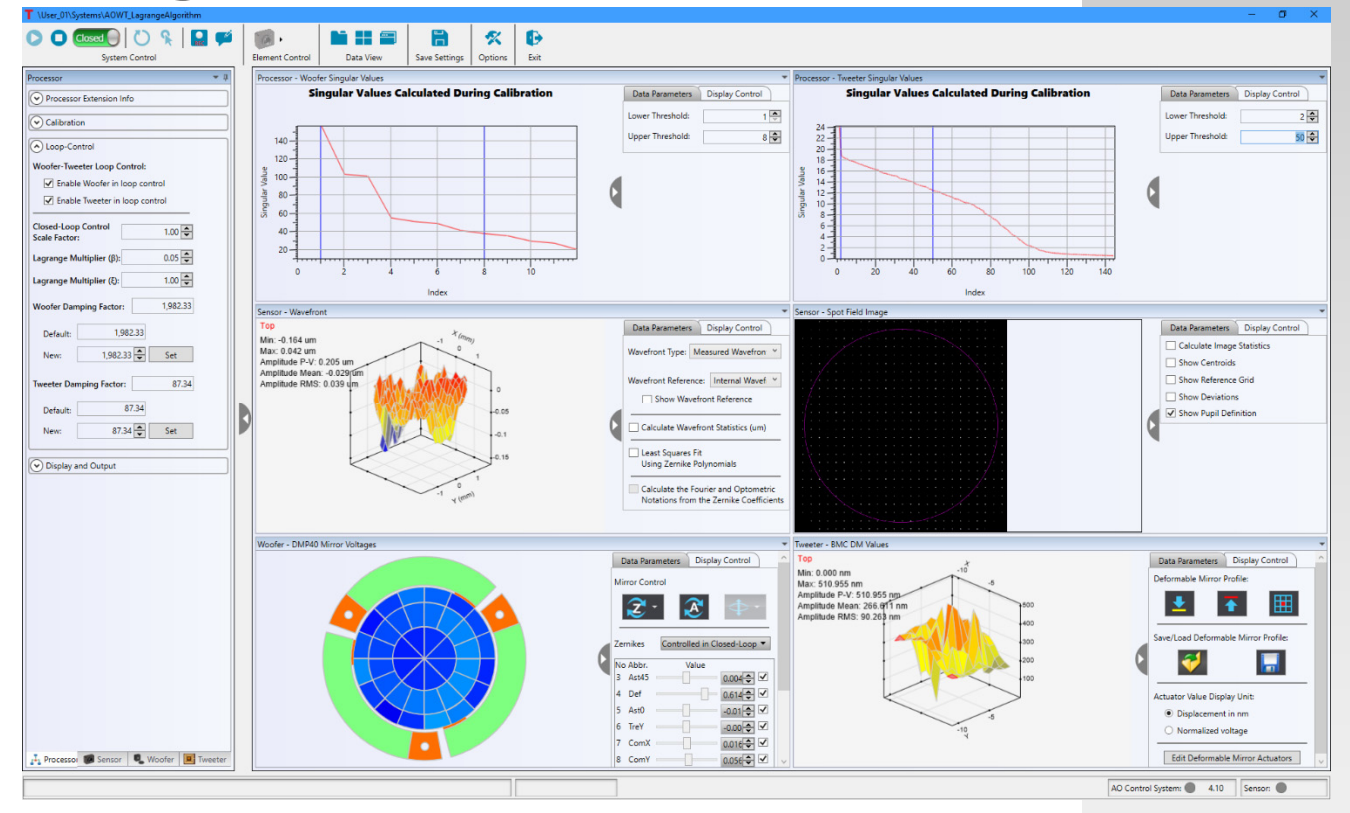

# **Table of Contents**

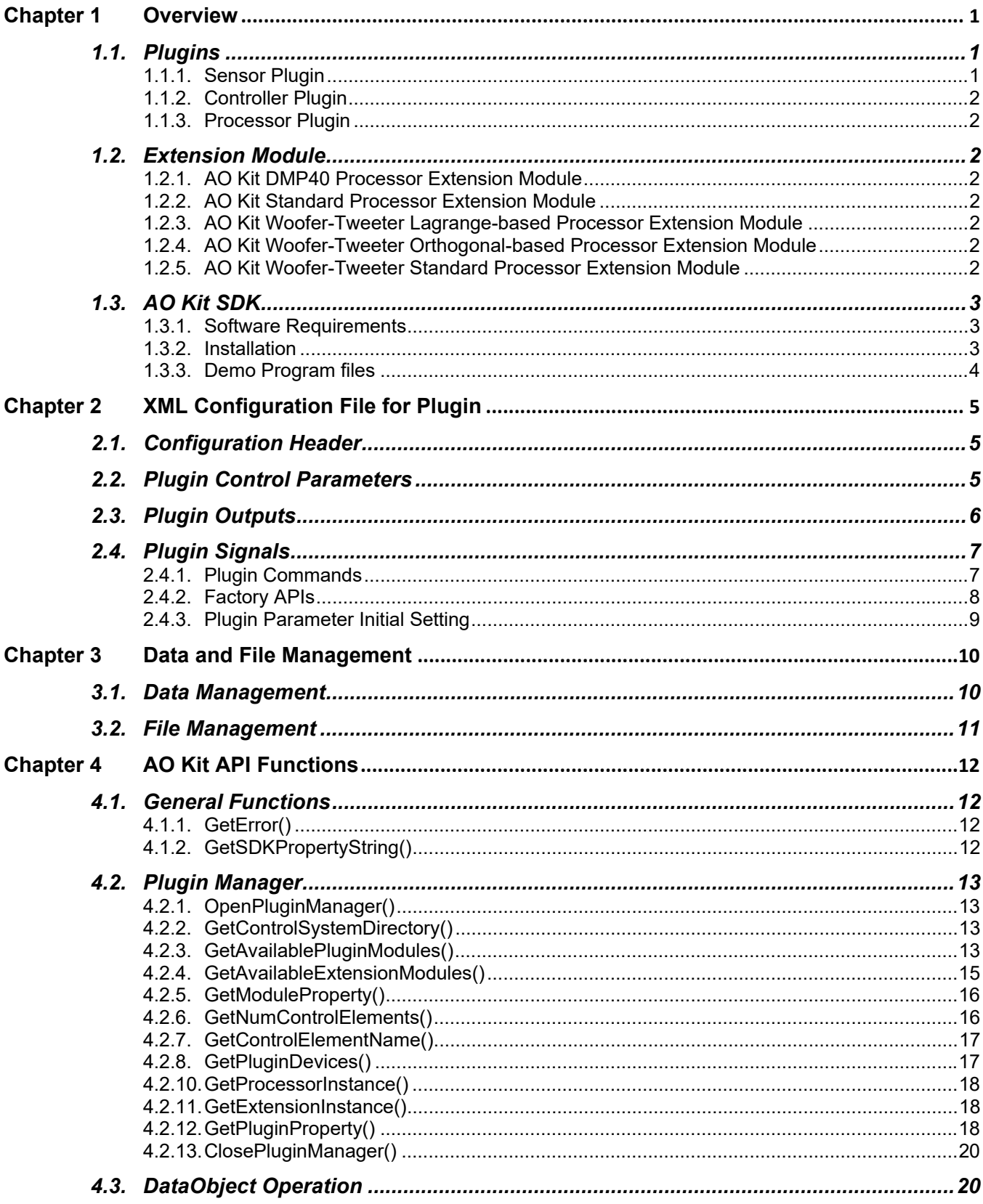

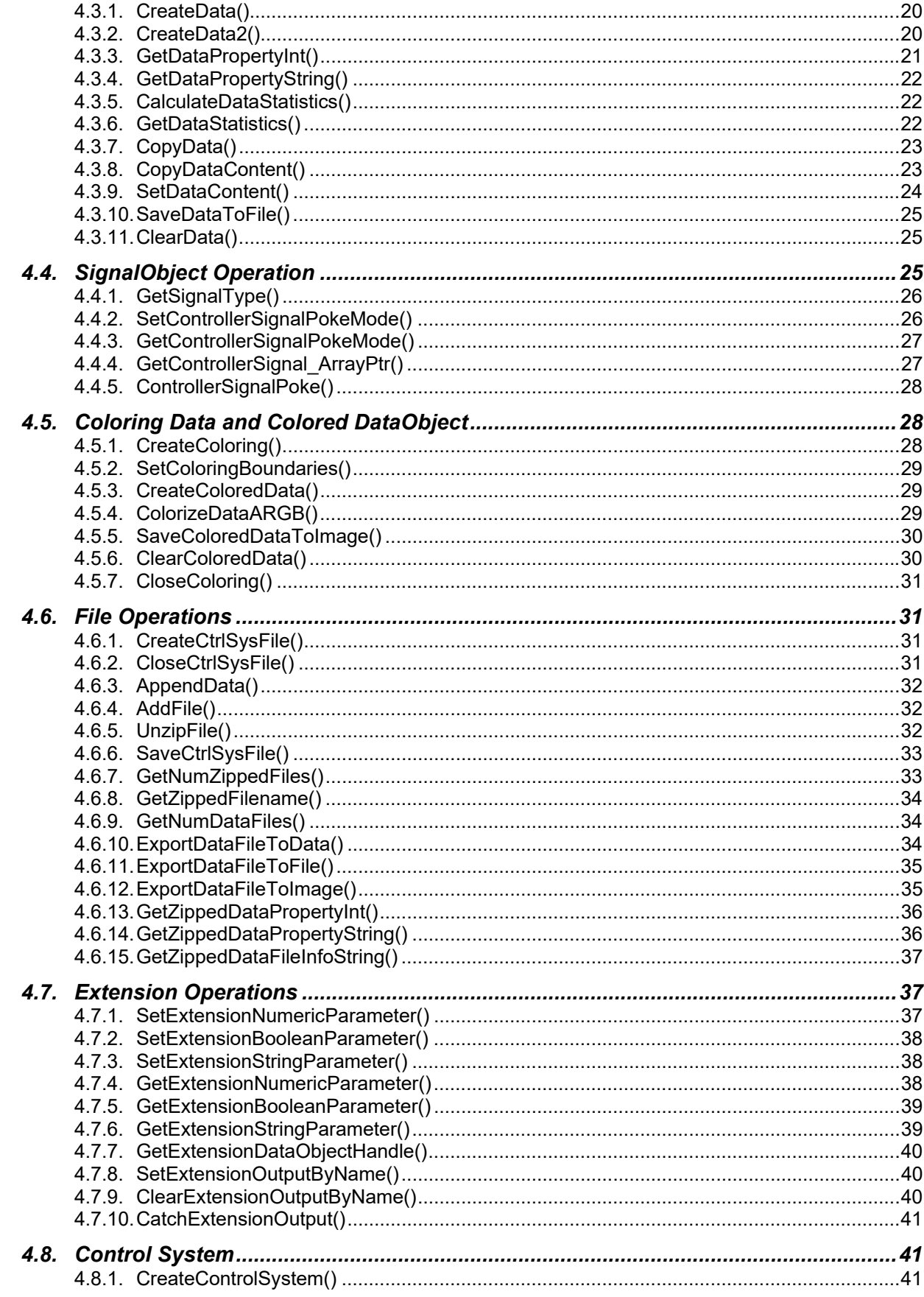

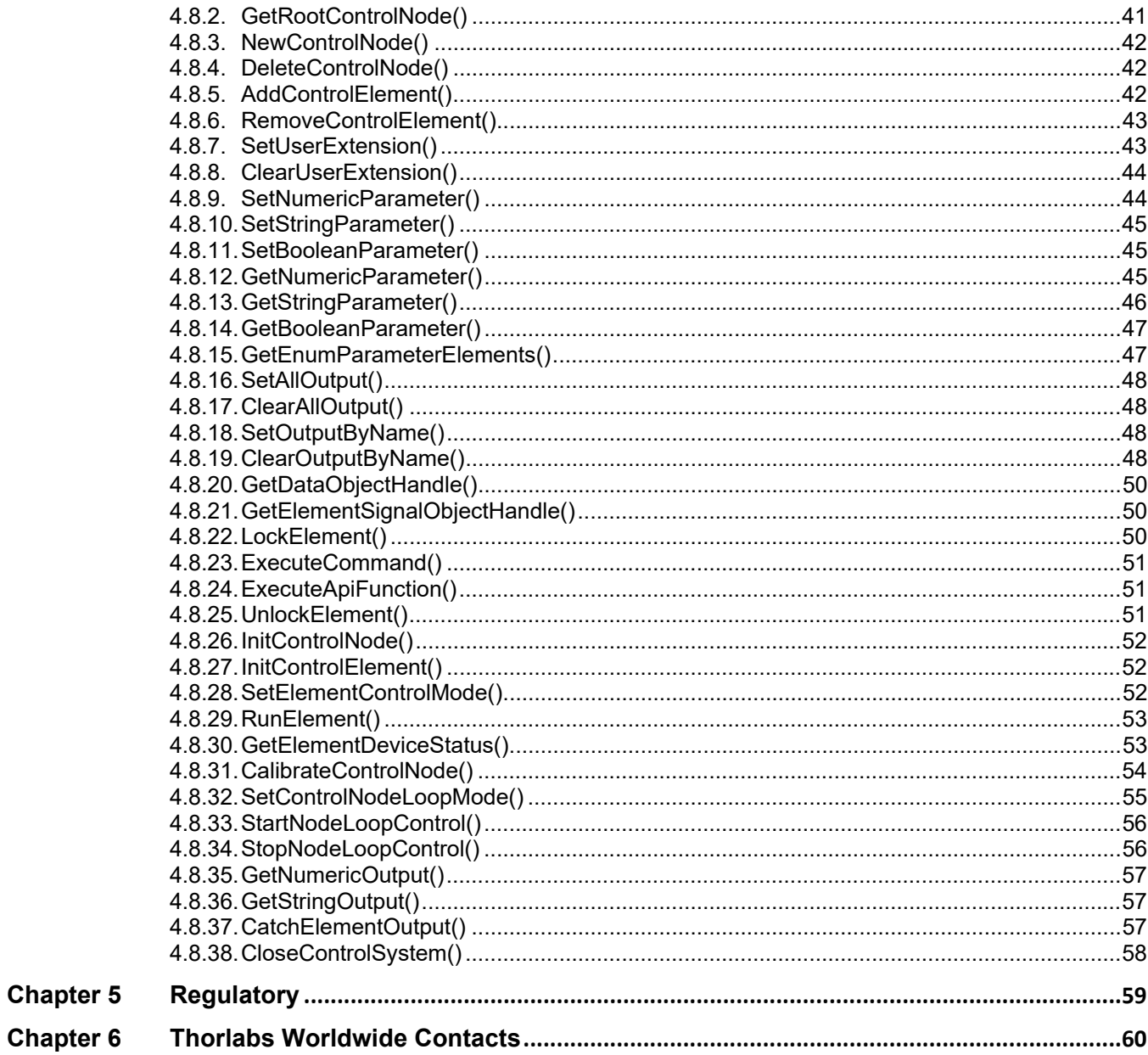

## **Chapter 1 Overview**

The AO Kit program comes with a Software Development Kit (SDK), which will allow users to develop their own applications. The key feature of the new AO Kit program and the SDK is plugin based code design (see Figure 1). Following the pre-defined interfaces and protocols, the Sensor and Controller plugins integrate the functions from the device Manufacturer driver and are able to fully control the physical devices. The Processor plugin implements the AO control procedures and algorithms. To add more flexibility, the plugin can load an extension to expand the key functionalities. AO Kit SDK manages the plugins. It loads the plugins and returns the plugin handles to the user. Through the handles and API functions, the user can access and control the devices and algorithms. This design allows new devices or algorithms to be added to the AO Kit without risk of destabilizing the core functionality.

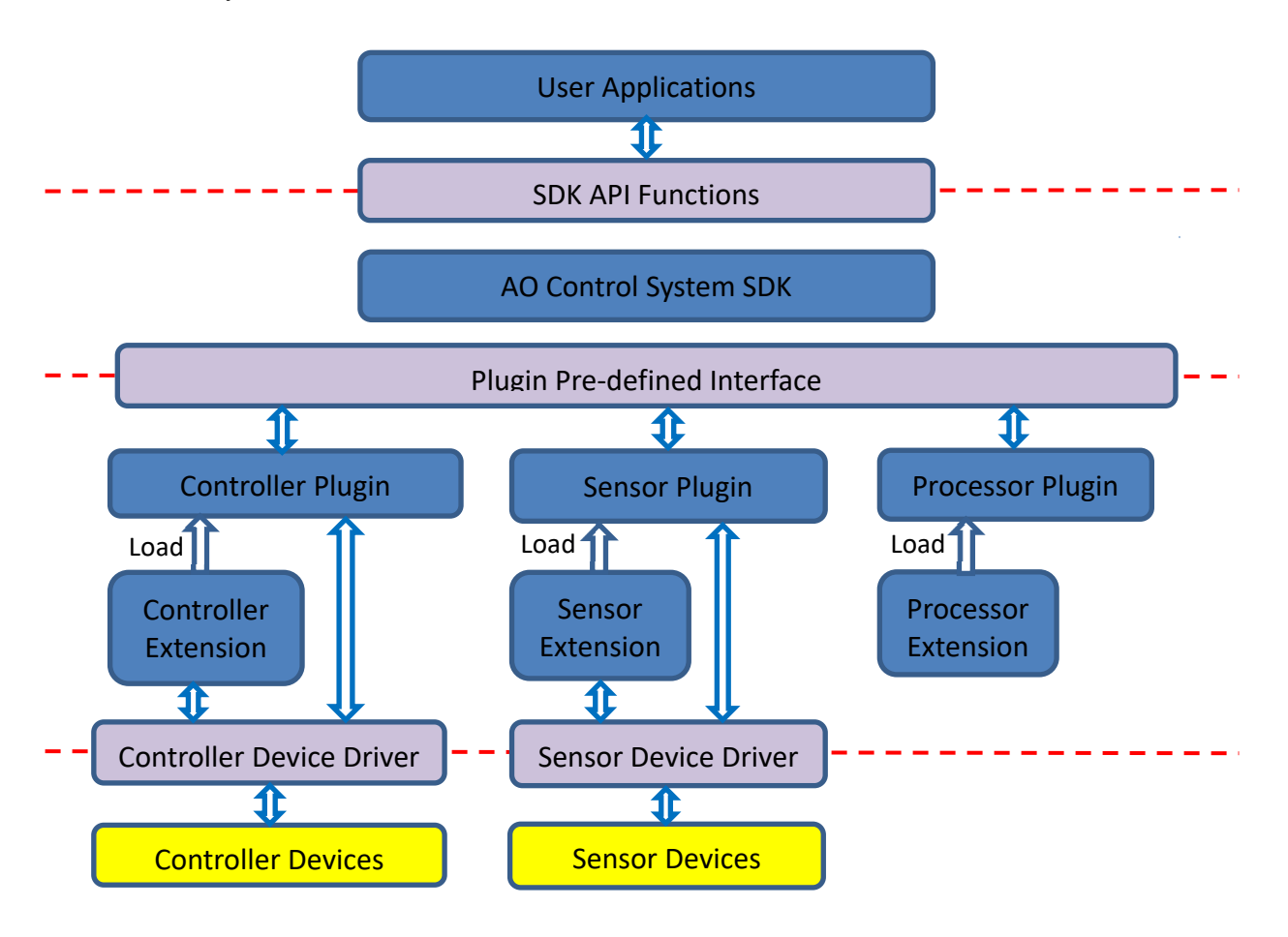

*Figure 1 AO Kit Software Architecture* 

## **1.1. Plugins**

There are three types of plugin modules developed for the AO Kit: Sensor, Controller and Processor. The Sensor plugin and Control plugin use the manufacturer device drivers to control the physical devices. The Processor plugin provides control procedures and algorithms.

## **1.1.1. Sensor Plugin**

The sensor plugin module includes the functions to find, manage, and control sensor devices. By default the Thorlabs AO control system is delivered with the Thorlabs Wavefront Sensor Plugin Module (TL\_WFS\_Plugin.dll). This plugin works with all Thorlabs wavefront sensors.

## **1.1.2. Controller Plugin**

The controller plugin module includes the functions to find, manage and control controller devices. By default the Thorlabs AO control system is delivered with the Thorlabs Piezo-based Deformable Mirror Plugin Module (TL\_DM\_Plugin.dll) and the BMC Mini/Multi Deformable Mirror Plugin Module (BMC\_DM\_Plugin.dll). The Thorlabs Piezo-based Deformable Mirror Plugin Module works with all Thorlabs DMP40 deformable mirrors, and the BMC Mini/Multi Deformable Mirror Plugin Module works with all Boston Micromachines' Mini- and Multi-Deformable Mirrors.

## **1.1.3. Processor Plugin**

Processor plugin module is software DLL that includes functions to initialize, calibrate and execute the open/closed loop control of the Thorlabs AO control system. By default the Thorlabs AO control system is delivered with a Standard Processor Plugin Module (Standard Processor Plugin.dll).

## **1.2. Extension Module**

Extensions are the software modules (.DLL) to expand the key functionalities of the base plugin modules.

No sensor extensions and controller extensions are developed for the AO Kit. The processor plugin must load a processor extension to implement different types of AO control. Depending on the processor extensions, the same functionality may have different implementations. For example, the implementation of calibration method, the AO Kit DMP40 Processor Extension calibrates the system by measuring the properties of the optical setup between the Deformable Mirror and the Wavefront Sensor, while the AO Kit Standard Processor Extension calibrates the system with "Poke" method.

Thorlabs provides five processor extensions; each implements a different type of AO control:

## **1.2.1. AO Kit DMP40 Processor Extension Module**

This extension (AOKit\_DMP40\_Extension.dll) implemented in our AOK7 and AOK9 AO Kits, to control one Thorlabs DMP40 DM and one Thorlabs WFS. It works for the AO control system, which only includes Thorlabs devices.

## **1.2.2. AO Kit Standard Processor Extension Module**

This extension (AOKit\_Standard\_Extension.dll) implemented in our AOK1 and AOK5 AO Kits, to control one deformable mirror and one wavefront sensor. In addition to the zonal poke-calibration method, implemented in the AOK1 and AOK5 AO Kits, it also includes a modal (Zernike) poke-calibration method. This process allows one to set min/max values for control signals during the calibration process, as well as a closed loop control correction factor.

## **1.2.3. AO Kit Woofer-Tweeter Lagrange-based Processor Extension Module**

This extension (AOKit\_WooferTweeter\_LagrangeBased\_Extension.dll) used in a Woofer-Tweeter AO control system; which implements a Lagrange-multiplier (LM)-based damped least-squares (DLS) control algorithm.

## **1.2.4. AO Kit Woofer-Tweeter Orthogonal-based Processor Extension Module**

This extension (AOKit\_WooferTweeter\_OrthogonalBased\_Extension.dll) implementes a decoupling control algorithm for Woofer-Tweeter control system.

## **1.2.5. AO Kit Woofer-Tweeter Standard Processor Extension Module**

This extension (AOKit\_WooferTweeter\_Standard\_Extension.dll) is designed to work with a Woofer-Tweeter control system with two deformable mirrors and one wavefront sensor. In a typical woofer tweeter system, the woofer deformable mirror would have fewer actuators with larger stroke compared with the tweeter deformable mirror. This is the case when using a Thorlabs DMP40 family deformable mirror as a woofer and the BMC Multi deformable mirror as a tweeter. Although this is the preferred configuration, and one that will yield better results, this extension module will allow a user to use either deformable mirror as the woofer and or tweeter.

## **1.3. AO Kit SDK**

The AO Kit SDK is comprised of all the C API functions that developers need to access and control the Processor, Sensor and Controller plugins. This document is written for users requiring access to the available functions.

The following table details the AO Kit that use this software package.

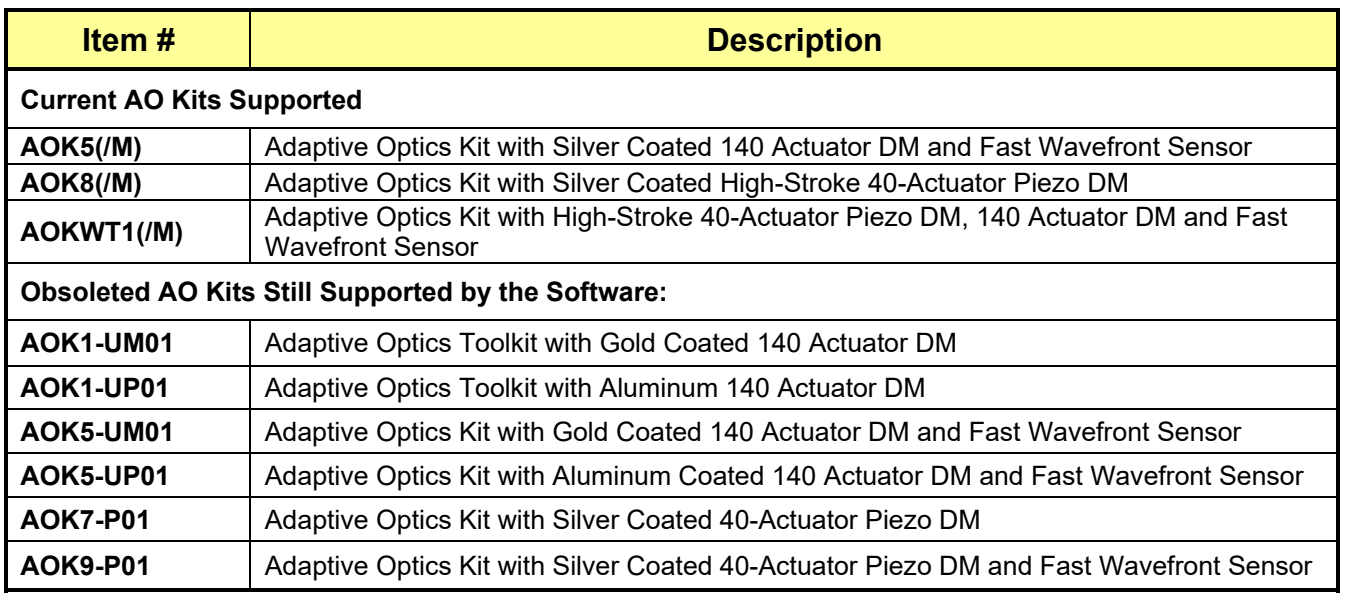

## **1.3.1. Software Requirements**

- Windows 7, 64-bit or later
- Microsoft Visual Studio 2012 or later

**Note**: The SDK shipped with the AO Kit is 64-bit. Please contact Thorlabs customer service for the information of 32-bit SDK.

## **1.3.2. Installation**

The following files are required to integrate the SDK functions should be found in C:\Program Files\Thorlabs\ThorAOControl\SDK

- Bin\TL\_ControlSystemSDK.dll
- Bin\TripleBufferLib\_64.dll
- Inc\TL\_ControlSystemSDK.h
- Inc\Tl\_ControlSystemSDK\_Def.h
- Lib\_x64\TLControlSystemSDK.lib

## **1.3.3. Demo Program files**

A demo program, written in Visual Studio 2017 C++, should be found in the following folder: C:\Program Files\Thorlabs\ThorAOControl\Examples\ThorAOControlSDK\_WinConsole\_Demo

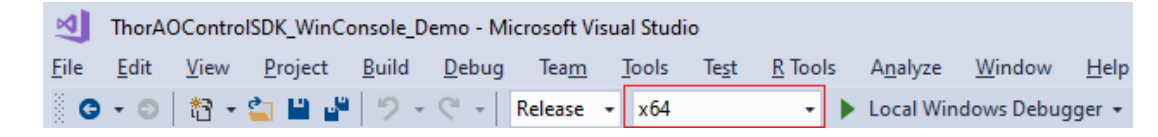

## *Figure 2 Demo Program Platform Configuration*

Please note the project is setup to:

- 1) Set the application to 64-bit;
- 2) Use namespace TLControlSystem;
- 3) Use the files in C:\Program Files\Thorlabs\ThorAOControl\SDK,
	- (a) The include directory is set to *\$(ProgramW6432)\Thorlabs\ThorAOControl\SDK\Inc\*
	- (b) The library directory is set to *\$(ProgramW6432)\Thorlabs\ThorAOControl\SDK\Lib\_x64*
- 4) Copy the dll files from *\$(ProgramW6432)\Thorlabs\ThorAOControl\SDK\Bin* into the output directory of the project via a post-build event setup in the project properties

Since the nature of the .NET environment lends itself to being able to swap between different languages easily, there should be only minor changes involved to use the TL\_ControlSystemSDK.dll with VB.NET or C#.NET.

## **Chapter 2 XML Configuration File for Plugin**

Each plugin has a default configuration file in XML format. This configuration file contains information such as Plugin module information, parameter list, output list, API function list, and other internal settings. The configuration file for the plugin should be placed in:

C:\Program Files\Thorlabs\ThorAOControl\Plugins\*[Plugin\_Name]*\Plugin\_Module\Config\.

When the SDK loads the plugin dll, the plugin dll expects to find the configuration file from above path and read the information from it.

With a plugin-based design, the SDK uses a common interface for all the plugins. To communicate with individual plugin, the SDK needs the plugin-specified parameter list, output list and other settings. It is very important for the developers to understand the XML configuration file and get all the critical information before using the SDK.

In this chapter, the configuration file of TL WFS Plugin is used as an example. All the definitions apply to the configuration files of other plugins.

## **2.1. Configuration Header**

```
<Configuration_Header>
       <Configuration_Version>
              <MajorVersion>3</MajorVersion> 
              <MinorVersion>0</MinorVersion> 
       </Configuration_Version> 
       <Plugin>
              <Name>TL_WFS_Plugin.dll</Name> 
              <MajorVersion>3</MajorVersion> 
              <MinorVersion>0</MinorVersion> 
       </Plugin> 
       <SupportedDevices>
              <Device0>WFS150</Device0> 
              <Device1>WFS10</Device1> 
              <Device2>WFS20</Device2> 
              <Device3>WFS30</Device3> 
              <Device4>WFS40</Device4> 
       </SupportedDevices> 
</Configuration_Header>
```
One important information in this section is the list of the device supported by this plugin. If the device is not in the list, the plugin will not create a handle for this device, therefore, the AO Kit SDK will not be able to use this device. Please contact Thorlabs customer service if your device is not in the list.

## **2.2. Plugin Control Parameters**

```
This section provides the parameter list. Here are some examples, 
<Plugin_Control_Parameters>
       Parameters for Thorlabs Wavefront Sensor Plugin 
        <parameter> 
               <FieldName>CamResolIndex</FieldName> 
               <DataType>integer</DataType> 
               <Description>Selects the camera resolution in pixels. This parameter is associated with function 
                             WFS_ConfigureCam</Description>
               <Default>2</Default> 
       </parameter> 
        <parameter> 
               <FieldName>SpotsX</FieldName>
```
<DataType>integer</DataType> <Description>Retuns the number of spots which can be detected in Y direction, based on the selected camera resolution and Microlens Array in function SetMlaIdx. This parameter is associated with function WFS\_ConfigureCam</Description> <Channel>out</Channel> </parameter> <parameter> <FieldName>PupilCenterX</FieldName> <DataType>double</DataType> <Description>Defines the pupil center X position in mm. This parameter is associated with function WFS\_GetPupil/WFS\_SetPupil</Description> <Unit>mm</Unit> <Default>0</Default> </parameter> <parameter> <FieldName>ArrayZernikePolynomials</FieldName> <DataType>DataObject</DataType> <Description>Returns the one-dimension DataObject, whose internal single floating-point array holds the Zernike polynomials used to simulate wavefront.</Description> </parameter>

## </Plugin\_Control\_Parameters>

The plugin parameter is defined in the element with start-tag *<parameter>* and end-tag *</parameter>*. The element <parameter> has a few attributes:

- **FieldName**: specifies the name of the parameter. User must pass the exact name to the SDK functions.
- **DataType**: specifies the data type of the parameter. The valid data type includes boolean, integer, double, enumeration, string. A DataObject is used for array data. Please refer Chapter 3 on page 10 for more information about DataOjbect.
- **Description:** describes the meaning and usage of the parameter
- Unit: specifies the unit of the parameter
- **Channel**: value*Out* means the parameter is "get" only. If not specified, the parameter can be "set" and "get"
- **Default:** the default value of the parameter

## **2.3. Plugin Outputs**

This section provides the plugin output list. The output could be the result from a function call or a processing taken by the plugin. The output is defined in an element begins with a start-tag *<output>* and ends with an end-tag *</output>*.

<Plugin\_Outputs>

Outputs from the Thorlabs Wavefront Sensor Plugin.

<output>

<FieldName>BeamCentroidX</FieldName>

- <DataType>double</DataType>
- <Description>Returns the beam centroid X in mm. This parameter is associated with function WFS\_CalcBeamCentroidDia</Description>

<Unit>mm</Unit>

</output>

<output>

<FieldName>ArrayWavefront</FieldName>

```
<DataType>DataObject</DataType>
```
<Description>Returns a two-dimensional DataObject, whose internal single floating-point array holds the wavefront data in um. This parameter is associated with function WFS\_CalcWavefront/WFS\_ConvertWavefrontWaves</Description>

</output> </Plugin\_Outputs> <output> element has some attributes:

- Field Name: specifies the name of the output. User must pass the exact name to the SDK functions.
- **DataType**: specifies the data type of the output. The valid data type includes integer, double, string. A DataObject is used for array data.
- **Description:** describes the meaning of the output
- **Unit**: specifies the unit of the output

## **2.4. Plugin Signals**

This section defines the signal used in the plugin. The signal is the data used in the closed-loop control. For example, in a AO Kit control system, the spot deviations measured in the Thorlabs wavefront sensor is used to calculate the feedback signal for the deformable mirror, the data spot deviations is defined as Signal for the wavefront sensor.

```
<Plugin_Signals>
```
Signals used in the closed-loop control.

<parameter>

<FieldName>Signals</FieldName>

<DataType>enumeration</DataType>

<Description>Available signals of the wavefront sensor.</Description>

<Elements>

<Element ID="**0**" Value="**SignalSpotDeviations**"/>

</Elements>

</parameter>

<signal>

<FieldName>SignalSpotDeviations</FieldName>

<DataType>SignalObject</DataType>

<Description>A two-dimensional SignalObject, whose internal single floating-point array holds the deviation in X and Y direction between centroid and reference spot positions in pixels calculated by function CalcSpotToReferenceDeviations.</Description>

</signal>

<parameter>

<FieldName>SignalSel</FieldName>

<DataType>integer</DataType>

- <Description>Sets/Gets the selected signal.</Description>
- <Channel>inout</Channel>
- <Default>0</Default>

```
</parameter>
```
</Plugin\_Signals>

In this section, Parameter element *Signals* is enumeration data, it defines the available signals. Parameter element *SignalSel* is used to set the signal selection. Signal element *SignalSpotDeviations* is a SignalObject, please refer SDK function GetElementSignalObjectHandle for the use of SignalObject.

## **2.4.1. Plugin Commands**

This section provides the plugin command list. The command is used to instruct the plugin to take an action. Please refer to SDK function ExecuteCommand for the use of plugin command.

```
<Plugin_Commands> 
       Commands for the Plugin. 
       <command> 
               <FieldName>CaptureWavefront</FieldName> 
               <Description>Captures a wavefront and saves it as reference</Description> 
       </command>
```
<command> <FieldName>CalculateZernikeWavefront</FieldName> <Description>Calculates the zernike wavefront and saves it as reference.</Description> </command> <command> <FieldName>Execute\_DoSphericalRef</FieldName> <Description>Calculates User Reference spot positions based on an already performed measurement of a pure sherical wavefront. This command is associated with function WFS\_DoSphericalRef</Description> </command> </Plugin\_Commands>

## **2.4.2. Factory APIs**

This section provides the list of the API functions from the manufacturer device driver (Not API function from AO Kit SDK). The AO Kit SDK provides the capability for the developer to use the functions in the manufacturer device driver directly. Please refer ExecuteApiFunction for more information.

For example, function WFS\_CalcWavefront is defined in the Thorlabs Wavefront Sensor driver

```
int WFS CalcWavefront (WFS hdl, float arrayWavefront[], int wavefrontType, int
limitToPupil);
```
It has two input parameters, *wavefrontType* and *limitToPupil*, and one output parameter *arrayWavefront*.

In the Factory APIs section, an <*API* Function> element is created for the device driver API function. It uses the same function name *WFS\_CalcWavefront* for the attribute *<FunctionName>*. Attribute *<InputParameters>* includes two input parameters *WavefrontTypeSel* and *LimitToPupil*. The details of both parameters can be found in <Plugin Parameters> section. Attribute *<OutputParameters>* defines the output parameter *ArrayWavefront*, which can found in <Plugin Outputs> section.

```
<Factory_APIs> 
       API functions provided by the device driver. 
       <API_Function>
               <FunctionName>WFS_CalcWavefront</FunctionName> 
               <InputParameters> 
                      <param>WavefrontTypeSel</param> 
                      <param>LimitToPupil</param> 
               </InputParameters> 
               <OutputParameters>
                      <param>ArrayWavefront</param> 
               </OutputParameters> 
       </API_Function> 
</Factory_APIs>
```
</Plugin\_Control\_Parameters>

<parameter>

<FieldName>WavefrontTypeSel</FieldName>

<DataType>integer</DataType>

<Description>Defines the selected type of wavefront to calculate. This parameter is associated

with function WFS\_CalcWavefront</Description>

```
<Default>0</Default>
```

```
</parameter> 
       <parameter> 
               <FieldName>LimitToPupil</FieldName>
               <DataType>integer</DataType> 
               <Description>Defines if the Wavefront should be calculated based on all detected spots or only 
                             within the defined pupil. This parameter is associated with function 
                            WFS_CalcWavefront</Description>
               <Default>0</Default> 
       </parameter>
</Plugin_Control_Parameters>
<Plugin_Outputs> 
       <output>
               <FieldName>ArrayWavefrontWaves</FieldName>
               <DataType>DataObject</DataType> 
               <Description>Returns a two-dimensional DataObject, whose internal single-point array holds the 
                             wavefront data in waves. This parameter is associated with function 
                            WFS_ConvertWavefrontWaves</Description>
       </output> 
</Plugin_Outputs>
```
## **2.4.3. Plugin Parameter Initial Setting**

This section provides initial value for some plugin parameters.

## **Chapter 3 Data and File Management**

## **3.1. Data Management**

This plugin uses DataObject to manage internal memory. DataObject is based on an abstract class defined below:

```
typedef enum _DataType
       {
               Unknown = -1,
                   UChar,
                   Char,
                   UShort,
                   Short,
                   UInt32,
                   Int32,
                   Float,
                   Double,
       };
typedef enum _DataPropertyInt
       {
               Data_Type, \frac{1}{2} // Type of the data.
                                                     // Available types are:Unknown, UChar, Char,  
                                                                 UShort, Short, UInt32, Int32, Float, Double.
                                                     // Corresponding values are from ‐1 to 7.
                                                     Unknown is represented by ‐1.
               Data Dimensions, \frac{1}{2} Dimension of the dataset.
                                                     Usually 1, 2 or 3. 0 indicates empty data.
               Data_Size1, \frac{1}{2} // Size of the first dimension.<br>Data_Size2, \frac{1}{2} // Size of the second dimension
                                             // Size of the second dimension.
               Data_Size3, \frac{1}{2} // Size of the third dimension.
                   Data_Size4,     // Size of the fourth dimension.
               Data TotalBytes, \frac{1}{10} Number of bytes of the dataset.
               Data_BytesPerComponent, // Number of bytes of a component.<br>Data_ComponentsPerData, // Number of components of a singl
                                              // Number of components of a single data
       };
class AbstractDataObject
{
public:
       virtual ~AbstractDataObject() {}
       virtual int get_data_property_int(_DataPropertyInt prop) = 0;
       virtual void get data property string( DataPropertyString prop,
                                                     char *str,
                                                  int *strBufferLength) = 0;
       virtual void set_data_property_string(_DataPropertyString prop, const char *strValue) =
0;
       virtual void calculate data statistics() = 0;virtual double get_data_statistics(_DataStatistics dataStatistcs) = 0;
       virtual void set_data_type(_DataType data_type) = 0;
       // for example, a complex data has two components (x, y)virtual void set components per data(int components per data) = 0;
```
};

```
virtual void resize(int size1, int size2, int size3, int size4) = 0;
virtual void* data_ptr() = 0;// Pass the the property structure from plugin to data object by void pointer.
// Type cast is needed when returns the property structure
virtual void set property structure(void *value) = 0;
virtual void *get_property_structure() = 0;
virtual void lock() = 0;virtual void unLock() = 0;
virtual void set data content(void *pSource) = 0;virtual void get data content(void *pTarget) = 0;
```
The plugin creates DataObject for array parameter or array output. Memory is allocated inside the DataObject and operated by the DataObject's member methods. The End User Application gets the DataObject handle to access to the internal memory. Through the DataObject handle, the End User Application can transfer data from / to the plugin.

## **3.2. File Management**

The AO Kit SDK introduces TLD (Thorlabs Data) file format to manage the file. TLD is not a plain binary data file; it comprises a combination of XML and binary data files that are contained inside a ZIP archive. The contents of a TLD file can be viewed by unzipping its contens.

- XML MetaData Files contains information about other files available in the archive and control parameters
- Binary contains the data from the plugins

The data in the TLD file can be exported in various formats, such as BINARY, TXT or CSV. If the data is image, it can be exported to PNG, BMP, JPEG, or TIFF.

## **Chapter 4 AO Kit API Functions**

## **4.1. General Functions**

## **4.1.1. GetError()**

Return error message.

#### **Declaration**

bool GetError(char\* message, int stringSize);

#### **Input Parameters**

int stringSize Size of the input char array

### **Output Parameters**

char\* message char array returns the error message

## **Return Value**

False if no error

True if error

## **Example Code**

```
#define STRING_LENGTH_BUFFER_512 512
char errStr[STRING LENGTH BUFFER 512];
bool rtn = GetError(errStr, STRING LENGTH BUFFER 512);
```
## **4.1.2. GetSDKPropertyString()**

Return specified SDK property.

#### **Declaration**

void GetSDKPropertyString ( SDKProperty propertySelection, char \*strBuffer,

```
 int *bytesOfStrBuffer);
```
#### **Input Parameters**

```
_SDKProperty
      propertySelection
                                       Sets SDK property. 
                                       enum SDKProperty
                                        \{ SDK_MajorVersion, 
                                                  SDK_MinorVersion 
                                         }
      int *bytesOfStrBuffer Input value is the size of the char array strBuffer.
                                       Returned value is the size of the SDK property string. 
Output Parameters 
      char *strBuffer char array returns the SDK property string
Return Value
```
## **Example Code**

```
#define STRING LENGTH BUFFER 512 512
char str[STRING LENGTH BUFFER 512];
int strLen = STRING LENGTH BUFFER 512;
GetSDKPropertyString( SDKProperty::SDK MajorVersion, str, &strLen);
```
## **4.2. Plugin Manager**

## **4.2.1. OpenPluginManager()**

Open the plugin manager, search for plugins, and load them.

#### **Declaration**

```
void OpenPluginManager();
```
**Input Parameters** 

None

#### **Output Parameters**

None

#### **Return Value**

None

## **4.2.2. GetControlSystemDirectory()**

Get the installation directory of the AO Kit software.

#### **Declaration**

void GetControlSystemDirectory(char \*strBuffer, int \*bytesOfStrBuffer);

#### **Input Parameters**

int \*bytesOfStrBuffer **Input value is the size of the char array** strBuffer.

Returned value is the size of the AO Kit directory string

## **Output Parameters**

char\* strBuffer char array returns AO Kit installation directory

#### **Return Value**

None

## **Example Code**

```
#define STRING LENGTH BUFFER 512 512
char str[STRING LENGTH BUFFER 512];
int strLen = STRING LENGTH BUFFER 512;
GetControlSystemDirectory (str, &strLen);
```
## **4.2.3. GetAvailablePluginModules()**

Get the available plugin modules of the specified plugin type.

#### **Declaration**

void \*GetAvailablePluginModules( PluginType pluginTypeSel, int \*numModules);

```
Input Parameters 
   PluginType pluginTypeSel Specifies the plugin type. The valid types are:
                                                enum _PluginType
                                                 { 
                                                        Sensor, 
                                                        Controller, 
                                                        Monitor, 
                                                        Processor
                                                 };
Output Parameters 
   int *numModules Returns the number of plugin modules of specified plugin
                                         type. 
Return Value 
   The pointer to the array returns the handles of the plugin modules. 
Example Code 
   char str[STRING LENGTH BUFFER 512];
   int strLen = STRING_LENGTH_BUFFER_512;
   ModuleHandle *moduleHandles;
   int numModules; 
   moduleHandles = (ModuleHandle *)GetAvailablePluginModules( PluginType::Sensor,
                                                                &numModules); 
   if (numModules > 0) 
   { 
      for (int moduleIndex = 0; moduleIndex < numModules; moduleIndex++)
       { 
             strLength = STRING LENGTH BUFFER;
              GetModuleProperty(moduleHandles[moduleIndex], 
                                _ModuleProperty::Module_Name,
                                str, 
                                &strLength); 
             strLength = STRING LENGTH BUFFER;
              GetModuleProperty(moduleHandles[moduleIndex], 
                                _ModuleProperty::Module_Path,
```

```
str,
```
}

&strLength);

```
strLength = STRING LENGTH BUFFER;
       GetModuleProperty(moduleHandles[moduleIndex], 
                         ModuleProperty::Module MajorVersion,
                         str, 
                         &strLength); 
      strLength = STRING LENGTH BUFFER;
       GetModuleProperty(moduleHandles[moduleIndex], 
                         ModuleProperty:: Module MinorVersion,
                         str, 
                         &strLength); 
}
```
## **4.2.4. GetAvailableExtensionModules()**

Get the available plugin extension modules.

```
Declaration 
       void *GetAvailableExtensionModules(_ExtensionType extensionTypeSel, 
                                                 int *numModules);
Input Parameters 
       _ExtensionType extensionTypeSel Specifies the extension type. Valid values are: 
                                                      enum ExtensionType
                                               \left\{ \begin{array}{ccc} 1 & 1 \\ 1 & 1 \end{array} \right. SensorExtension, 
                                                               ControllerExtension, 
                                                               MonitorExtension, 
                                                               ProcessorExtension
                                                       };
Output Parameters 
       int *numModules Returns the number of extension modules of specified
```
extension type

#### **Return Value**

The pointer to the array returns the handles of extension modules

#### **Example Code**

ModuleHandle \*hModules;

```
int numModules;
```

```
hModules = (ModuleHandle *)GetAvailableExtensionModules(_ExtensionType::SensorExtension,
                                                         &numModules);
```
## **4.2.5. GetModuleProperty()**

Return the string of the specified plugin property.

#### **Declaration**

void GetModuleProperty(ModuleHandle hModule,

ModuleProperty propertySelection,

char \*strBuffer,

int \*bytesOfStrBuffer);

#### **Input Parameters**

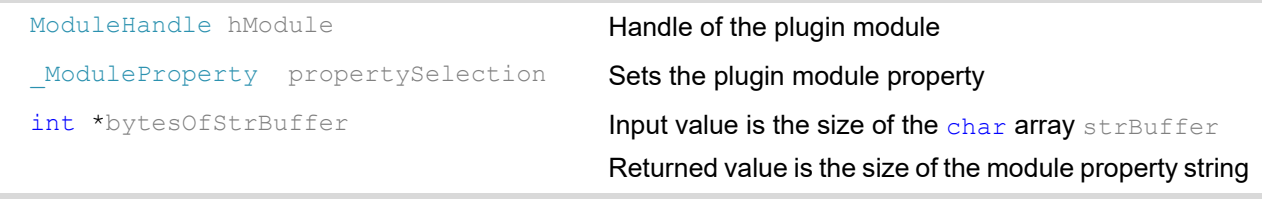

#### **Output Parameters**

char \*strBuffer chare char array returns the module property string

#### **Return Value**

None

## **Example Code**

See the same code for GetAvailablePluginModules

#### **4.2.6. GetNumControlElements()**

Get the number of control elements of the specified plugin type from the Processor extension module.

The Processor extension is developed for implementing the concrete AO control procedure and algorithm. It has the information of how many control elements and what types of control elements are used in the AO control algorithm.

#### **Declaration**

int GetNumControlElements (ModuleHandle hProcessorExtension, PluginType deviceType);

#### **Input Parameters**

ModuleHandle hProcessorExtension Handle of the Processor extension

PluginType deviceType **Specifies the type of the control element** 

#### **Output Parameters**

None

## **Return Value**

The number of the control elements of the specified plugin type.

## **4.2.7. GetControlElementName()**

Get the name of the control element specified by the plugin type and index from the Processor extension module.

## **Declaration**

void GetControlElementName(ModuleHandle hProcessorExtension,

PluginType deviceType, int deviceIndex, char \*strBuffer,

int \*bytesOfStrBuffer);

## **Input Parameters**

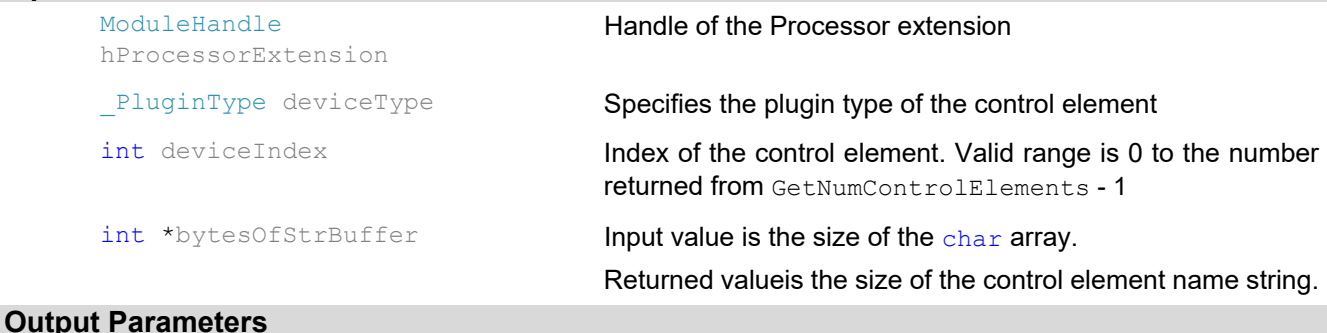

char \*strBuffer char array returns the control element name.

#### **Return Value**

None

## **4.2.8. GetPluginDevices()**

This function is to find the connected devices for plugin module specified by the Handle.

#### **Declaration**

void \*GetPluginDevices(ModuleHandle hModule, int \*numPluginDevices);

#### **Input Parameters**

ModuleHandle hModule **Handle of the plugin module**.

#### **Output Parameters**

int \*numPluginDevices **Pointer to a integer variable returns the number of the devices** 

## **Return Value**

The pointer to the array returns the handles of the connected devices from the specified plugin module

## **Example Code**

PluginHandle \*deviceHandles = NULL; int numDevices = 0; deviceHandles = (PluginHandle \*)GetPluginDevices(moduleHandle, &numDevices);

## **4.2.10. GetProcessorInstance()**

Get the handle of the Processor from the Processor module.

### **Declaration**

void \*GetProcessorInstance(ModuleHandle hModule);

#### **Input Parameters**

ModuleHandle hModule **Handle of the Processor plugin module** 

### **Output Parameters**

None

#### **Return Value**

The handle to the Processor instance returned from the Processor plugin module.

#### **Example Code**

PluginHandle \*processorHandle = NULL;

processorHandle =  $(PluqinHande * ) GetProcessorInstance(moduleHandle);$ 

## **4.2.11. GetExtensionInstance()**

Get the handle of the specified plugin extension.

#### **Declaration**

void \*GetExtensionInstance(ModuleHandle hModule);

#### **Input Parameters**

ModuleHandle hModule **Handle of the plugin extension** 

## **Output Parameters**

None

#### **Return Value**

The Handle to the plugin extension instance returned from the plugin extension module.

#### **Example Code**

```
ExtensionHandle *extensionHandle = NULL; 
extensionHandle = (Existential e * ) GetExtensionInstance (moduleHandle);
```
## **4.2.12. GetPluginProperty()**

Return string of the specified plugin property.

#### **Declaration**

void GetPluginProperty(PluginHandle hPlugin,

PluginDeviceProperty propertySelection,

```
char *strBuffer,
```
int \*bytesOfStrBuffer);

```
Input Parameters 
      PluginHandle hPlugin Handle of the plugin
      PluginDeviceProperty propertySelection Specifies the plugin property. Valid values are:
                                                        enum PluginDeviceProperty
                                                         { 
                                                              Plugin DeviceType,
                                                               Plugin_DeviceDriverPath, 
                                                        Plugin DeviceResourceName,
                                                              Plugin DeviceName,
                                                              Plugin DeviceAliasName,
                                                         };
      int *bytesOfStrBuffer Input value is the size of the char array.
                                                 Returned value is the size of the property string. 
Output Parameters 
      char *strBuffer char array returns the plugin property
Return Value 
      None 
Example Code 
      char str[STRING LENGTH BUFFER 512];
      int strLength = STRING_LENGTH_BUFFER; 
       GetPluginProperty(hPlugin, 
                        PluginDeviceProperty::Plugin DeviceType,
                        str, 
                        &strLength); 
      strLength = STRING LENGTH BUFFER;
      GetPluginProperty(hPlugin, 
                        PluginDeviceProperty::Plugin DeviceName,
                        str, 
                        &strLength); 
      strLength = STRING LENGTH BUFFER;
      GetPluginProperty(hPlugin, 
                         PluginDeviceProperty::Plugin DeviceResourceName,
                        str, 
                        &strLength);
```
## **4.2.13. ClosePluginManager()**

Close the plugin manager.

## **Declaration**

void ClosePluginManager();

**Input Parameters** 

None

## **Output Parameters**

None

## **Return Value**

None

## **4.3. DataObject Operation**

## **4.3.1. CreateData()**

Create data object.

### **Declaration**

DataHandle CreateData();

**Input Parameters** 

None

## **Output Parameters**

None

## **Return Value**

The Handle of the created Data Object.

## **4.3.2. CreateData2()**

Create data object with specified parameters.

## **Declaration**

```
DataHandle CreateData2(_DataType data_type, 
                        int size_1, 
                        int size_2, 
                        int size_3, 
                        int size_4, 
                        int components per data,
                        const char *data description,
                        const char *data unit);
```
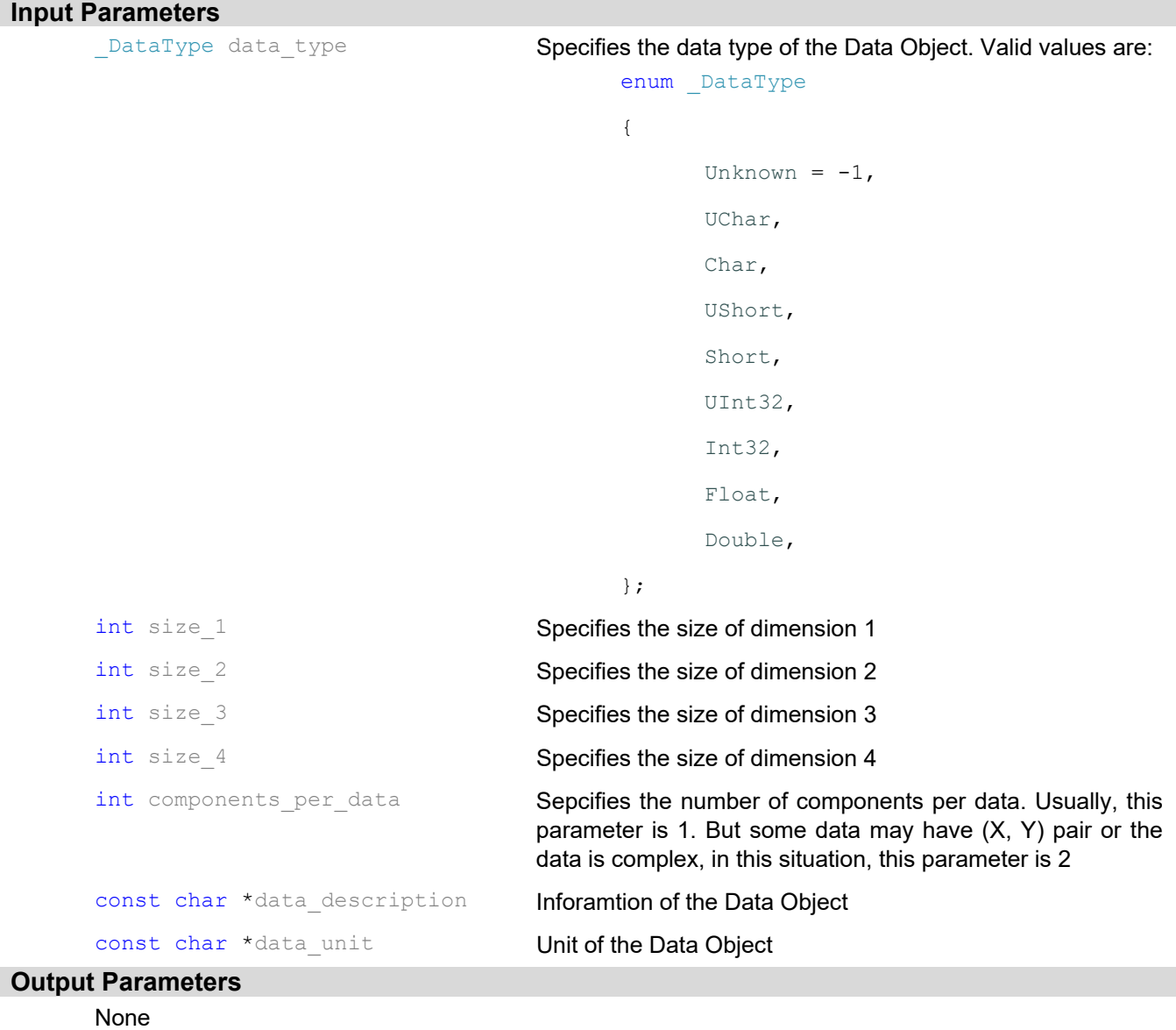

## **Return Value**

The Handle of the newly created Data Object

## **4.3.3. GetDataPropertyInt()**

Return the selected integer property of specified data object.

## **Declaration**

int GetDataPropertyInt(DataHandle hData, DataPropertyInt propertySel);

### **Input Parameters**

DataHandle hData **Handle of the Data Object** 

\_DataPropertyInt propertySel Specifies the property of the Data Object to be returned

#### **Output Parameters**

## **Return Value**

The value of the specified property of the Data Object

#### **Example Code**

```
int iDataSize1 = GetDataPropertyInt(hDataObj, DataPropertyInt::Data Size1);
int iDataSize2 = GetDataPropertyInt(hDataObj, DataPropertyInt::Data Size2);
```
## **4.3.4. GetDataPropertyString()**

Return the string of the specified property of the Data Object.

#### **Declaration**

```
void GetDataPropertyString(DataHandle hData,
```
DataPropertyString propertySel, char \*strBuffer, int \*bytesOfStrBuffer);

#### **Input Parameters**

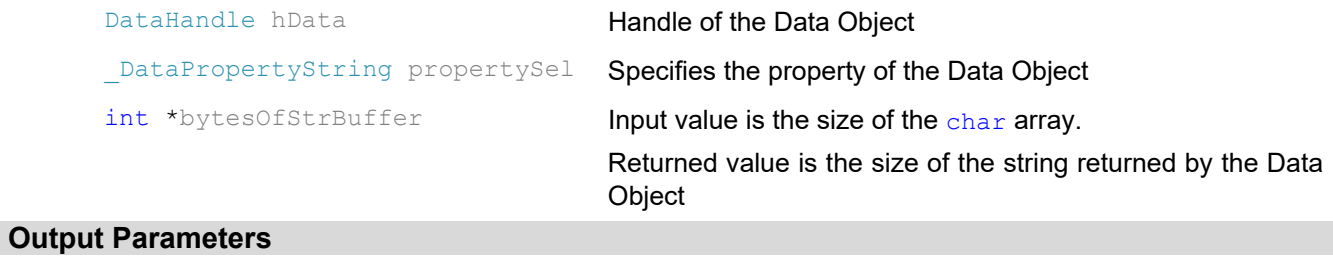

char \*strBuffer char array returns the string of the property

#### **Return Value**

None

## **4.3.5. CalculateDataStatistics()**

Calculate the statistics of the specified Data Object. The calculation will get the minimum value, maximum value, mean value and RMS of the Data Object.

#### **Declaration**

void CalculateDataStatistics(DataHandle hData);

### **Input Parameters**

DataHandle hData **Handle of the Data Object**.

## **Output Parameters**

## None

## **Return Value**

None

## **4.3.6. GetDataStatistics()**

Return the value of the specified data statistics.

#### **Declaration**

```
double GetDataStatistics(DataHandle hData, DataStatistics statisticsSel);
```
## **Input Parameters**  DataHandle hData **Handle of the Data Object** DataStatistics statisticsSel Specifies the data property to be returned. Valid values are: enum DataStatistics  $\left\{ \begin{array}{ccc} 1 & 1 \\ 1 & 1 \end{array} \right.$  Data\_Min, Data Mean, Data Max, Data\_RMS }; **Output Parameters**

#### None

## **Return Value**

The value of the specified statistic of the Data Object

### **Example Code**

double maxValue = GetDataStatistics(hData, DataStatistics::Data Max);

## **4.3.7. CopyData()**

Copy data from the internal memory of the source Data Object to the internal memory of the destination Data Object.

#### **Declaration**

void CopyData(DataHandle hDataDst, DataHandle hDataSrc);

#### **Input Parameters**

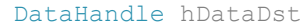

Handle of the destiny Data Object DataHandle hDataSrc **Handle of the source Data Object** 

## **Output Parameters**

None

## **Return Value**

None

## **4.3.8. CopyDataContent()**

Copy data from internal memory of the source Data Object to the external memory specified by pointer.

## **Declaration**  void CopyDataContent(DataHandle hData, void \*pDataDst); **Input Parameters**  DataHandle hData **Handle of the source Data Object** void \*pDataDst **Pointer to the memory Output Parameters**  None

## **Return Value**

```
Example Code 
       int s1 = GetDataPropertyInt(hData, DataPropertyInt::Data Size1);
       s1 = (s1 == 0) ? 1 : s1;int s2 = GetDataPropertyInt(hData, DataPropertyInt::Data Size2);
       s2 = (s2 == 0) ? 1 : s2;
       int s3 = GetDataPropertyInt(hData, _DataPropertyInt::Data Size3);
       s3 = (s3 == 0) ? 1 : s3;
       int s4 = GetDataPropertyInt(hData, DataPropertyInt::Data Size4);
       s4 = (s4 == 0) ? 1 : s4;
       int iBytesPerComponet = GetDataPropertyInt(hData, 
       DataPropertyInt::Data BytesPerComponent);
       int iComponentPerData = GetDataPropertyInt(hData, 
       DataPropertyInt::Data ComponentsPerData);
       int iTotalBytes = s1 * s2 * s3 * s4 * iComponentPerData * iBytesPerComponent;void *byteArray = new byte[iTotalBytes];
       CopyDataContent(hArraySpotCentroid, byteArray); 
       for (int i = 0; i < iTotalBytes; i++)
             byteArray[i] = i; 
       SetDataContent(hData, byteArray); 
       delete byteArray;
```
## **4.3.9. SetDataContent()**

Copy data from external memory specified by the pointer to the internal memory of the Data Object

#### **Declaration**

void SetDataContent(DataHandle hData, void \*pDataSrc);

## **Input Parameters**

DataHandle hData **Handle of the destiny Data Object** void \*pDataSrc **Pointer to the external source memory** 

#### **Output Parameters**

None

**Return Value** 

None

## **Example Code**

See CopyDataContent

## **4.3.10. SaveDataToFile()**

Save the data to the specified file.

#### **Declaration**

```
void SaveDataToFile(DataHandle hData, 
                     _ExportFileType fileType, 
                     const char *fileName);
```
#### **Input Parameters**

```
DataHandle hData Handle of the Data Object
ExportFileType fileType Specifies the output file type. Valid values are:
                                      enum _ExportFileType
                                        { 
                                            File raw = 1,
```

```
File_text,
```

```
 File_csv
```

```
 };
```
const char \*fileName The path of the output file

#### **Output Parameters**

None

#### **Return Value**

None

## **4.3.11. ClearData()**

Clear the data object.

### **Declaration**

void ClearData(DataHandle hData);

## DataHandle hData **Handle of the Data Object**

**Input Parameters** 

**Output Parameters** 

None

## **Return Value**

None

## **4.4. SignalObject Operation**

The signal is the data used in the closed-loop control. For example, in an AO Kit control system, the spot deviations measured in the Thorlabs wavefront sensor are used to calculate the feedback for the deformable mirror. If the BMC Multi-Deformable-Mirror is used, the feedback is actuators' voltages, if Thorlabs DMP40 deformable mirror is used, the feedback is Zernike coefficients. The spot deviations data is defined as the Signal for the wavefront sensor, the actuators' voltages is the signal for BMC deformable mirror, and the Zernike coefficents data is the Signal for Thorlabs DMP40 deformable mirror. A SignalObject is created to represent the Signal data.

## **4.4.1. GetSignalType()**

Return the type of the signal.

#### **Declaration**

```
SignalType GetSignalType(DataHandle hSignalData);
```
#### **Input Parameters**

DataHandle hSignalData Handle of the Signal Object

## **Output Parameters**

```
None
```
### **Return Value**

The signal type. Valid values are:

```
enum SignalType
```

```
 {
```

```
Sensor Signal,
Controller Signal,
 };
```
## **4.4.2. SetControllerSignalPokeMode()**

Set the poke mode of the controller signal.

#### **Declaration**

```
void SetControllerSignalPokeMode(DataHandle hSignalData,
```

```
ControllerSignal PokeMode mode);
```

```
Input Parameters 
       DataHandle hSignalData Handle of the Controller SignalObject
       _ControllerSignal_PokeMode mode Specifies the "poke" mode of the Controller signal. 
                                            The possible values are: 
                                                   enum ControllerSignal PokeMode
                                                    { 
                                                           SingleCommandLinearPoke, 
                                                           DoubleCommandLinearPoke, 
                                                    };
Output Parameters 
       None 
Return Value 
       None
```
#### **Example Code**

For BMC deformable mirror, the "poke" mode is SingleCommandLinearPoke

SetControllerSignalPokeMode(hSignal, ControllerSignal PokeMode::SingleCommandLinearPoke);

#### For Thorlabs DMP40 deformable mirror, the "poke" mode is DoubleCommandLinearPoke

```
SetControllerSignalPokeMode(hSignal, _ControllerSignal_PokeMode::
DoubleCommandLinearPoke);
```
### **4.4.3. GetControllerSignalPokeMode()**

Get the "poke" mode of the controller signal.

#### **Declaration**

ControllerSignal PokeMode GetControllerSignalPokeMode(DataHandle hSignalData);

#### **Input Parameters**

DataHandle hSignalData **Handle of the Controller SignalObject** 

#### **Output Parameters**

None

## **Return Value**

The "poke" mode of the Controller SignalObject

## **4.4.4. GetControllerSignal\_ArrayPtr()**

Get the pointer of the specified internal memory from the Controller SignalObject

#### **Declaration**

void \*GetControllerSignal\_ArrayPtr(DataHandle hSignalData,

\_ControllerSignal\_InternalArray arraySel);

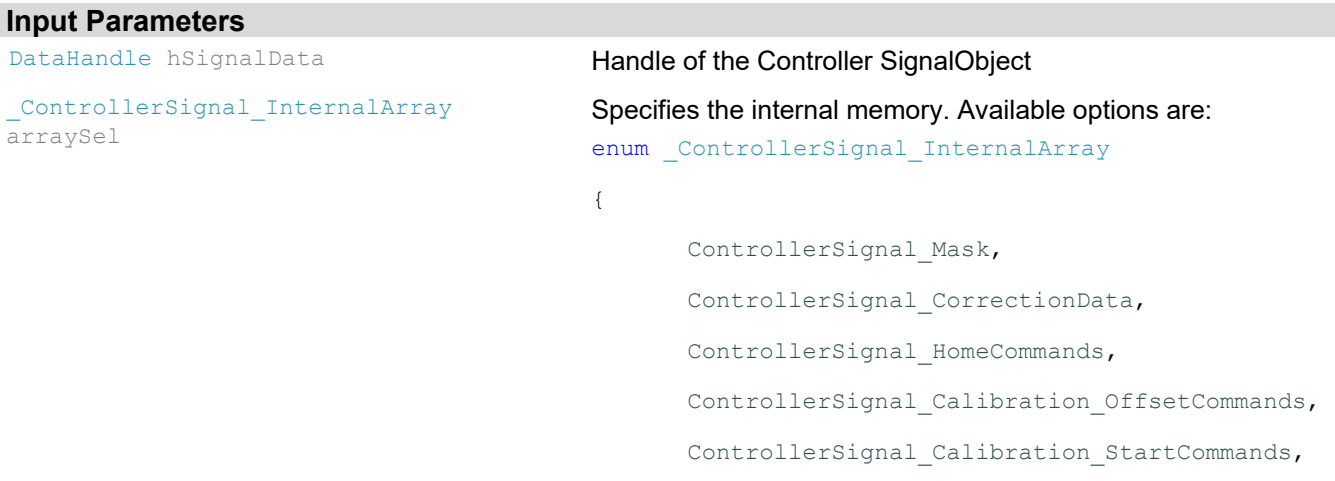

ControllerSignal Calibration MaxCommands,

};

#### **Output Parameters**

None

#### **Return Value**

The pointer to the internal memory in the Controller SignalObject

## **Example Code**  double \*offsetCommands = (double \*)GetControllerSignal\_ArrayPtr(hSignal, \_ControllerSignal\_InternalArray::ControllerSignal\_Calibration\_OffsetCommands);

```
double *maxCommands = (double *)GetControllerSignal_ArrayPtr(hSignal, 
       _ControllerSignal_InternalArray::ControllerSignal_Calibration_MaxCommands);
```
## **4.4.5. ControllerSignalPoke()**

Poke controller signal by specified element and command.

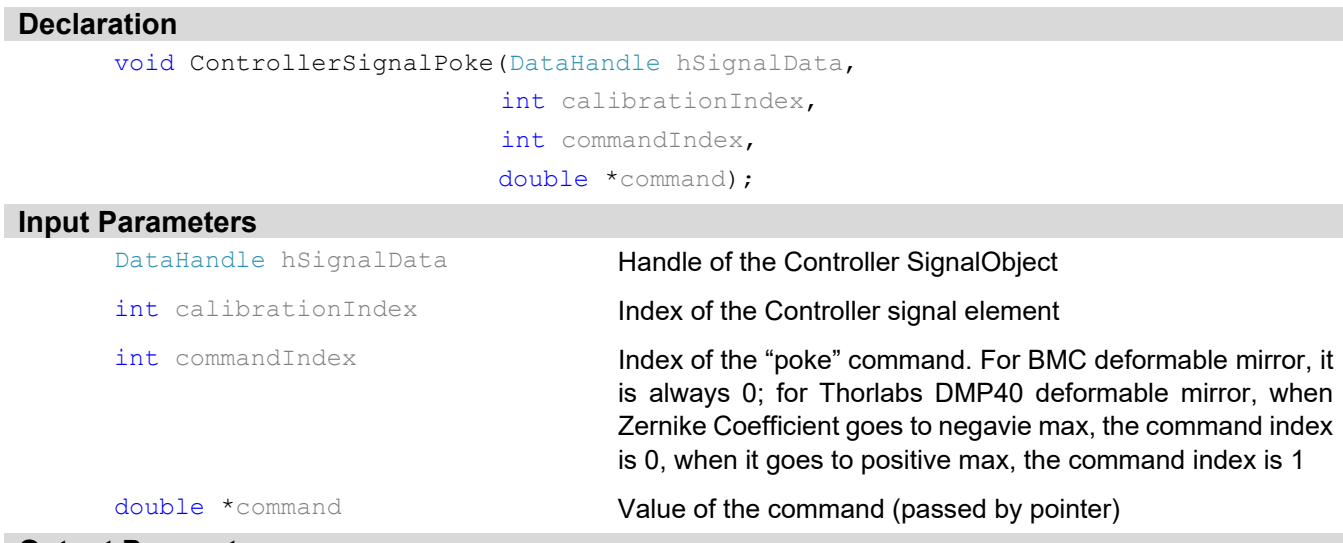

#### **Output Parameters**

None

## **Return Value**

None

## **4.5. Coloring Data and Colored DataObject**

## **4.5.1. CreateColoring()**

Create coloring object to colorize the data object.

## **Declaration**

```
ColoringHandle CreateColoring();
```
## **Input Parameters**

## None

#### **Output Parameters**

None

## **Return Value**

The Handle of ColoringObject

## **4.5.2. SetColoringBoundaries()**

Set the lower and upper boundaries of coloring.

#### **Declaration**

void SetColoringBoundaries(ColoringHandle hColoring,

double lowerBoundary, double upperBoundary);

#### **Input Parameters**

ColoringHandle hColoring Handle of the ColoringObject

double lowerBoundary The lower boundary of the coloring. The pixel value will be set to lower boundar if it is smaller than this value

limit to upper boundary if it is larger than this value

double upperBoundary **The upper boundary of the coloring. The pixel value will be** 

## **Output Parameters**

None

## **Return Value**

None

### **4.5.3. CreateColoredData()**

Create colored data object.

#### **Declaration**

ColoredDataHandle CreateColoredData();

## **Input Parameters**

#### None

## **Output Parameters**

None

## **Return Value**

The handle of the created ColoredDataObject

## **4.5.4. ColorizeDataARGB()**

Colorize the data.

#### **Declaration**

void ColorizeDataARGB(ColoringHandle hColoring,

DataHandle hInputData,

ColoredDataHandle hOutputColoredData,

#### unsigned char alpha);

#### **Input Parameters**

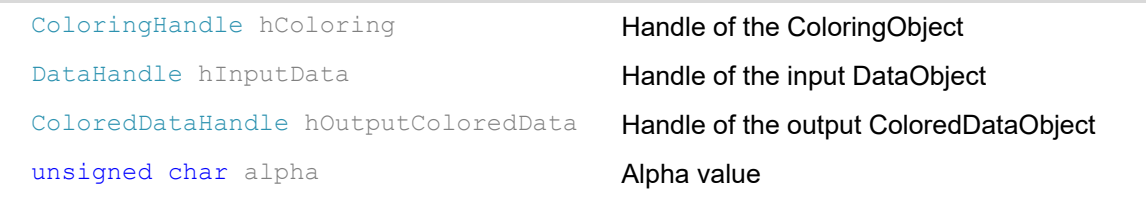

**Output Parameters**  None **Return Value** 

None

## **4.5.5. SaveColoredDataToImage()**

Save the colored data to the specified image.

#### **Declaration**

```
void SaveColoredDataToImage(ColoredDataHandle hColoredData, 
                             _ExportImageType imageType, 
                            const char *imageName);
```
#### **Input Parameters**

```
ColoredDataHandle hColoredData Handle of the ColoredDataObject
```
ExportImageType imageType Sets the output image format. Valid values are:

```
enum ExportImageType
```

```
Image bmp = 1,
Image tiff,
 Image_png, 
 Image_jpg
```
};

{

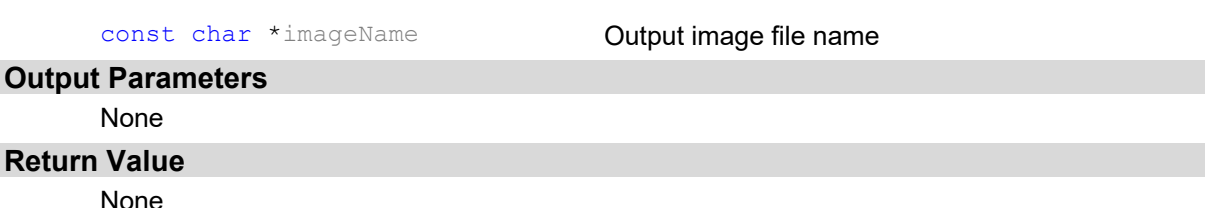

## **4.5.6. ClearColoredData()**

Clear colored data object.

#### **Declaration**

void ClearColoredData(ColoredDataHandle hColoredData);

```
Input Parameters
```
ColoredDataHandle hColoredData Handle of the ColoredDataObject

#### **Output Parameters**

None

## **Return Value**

## **4.5.7. CloseColoring()**

Close coloring object.

## **Declaration**

void CloseColoring(ColoringHandle hColoring);

#### **Input Parameters**

ColoringHandle hColoring Handle of the ColoringObject

## **Output Parameters**

None

#### **Return Value**

None

## **4.6. File Operations**

### **4.6.1. CreateCtrlSysFile()**

Create control system file.

#### **Declaration**

```
FileHandle CreateCtrlSysFile( FileOpenMode ctrlSysFileOpenMode,
                             const char *ctrlSysFilePath);
```
## **Input Parameters**

\_FileOpenMode ctrlSysFileOpenMode Sets the ControlSystemFileObject open mode. The valid values are:

> enum \_FileOpenMode { Write, Read

};

const char \*ctrlSysFilePath Specifies the full path of the ControlSystemFileObject

## **Output Parameters**

None

## **Return Value**

The Handle of the created ControlSystemFileObject

## **4.6.2. CloseCtrlSysFile()**

Close the control system file.

## **Declaration**

```
void CloseCtrlSysFile(FileHandle hFile);
```
#### **Input Parameters**

FileHandle hFile **Handle of the ControlSystemFileObject** 

#### **Output Parameters**

## **Return Value**

None

## **4.6.3. AppendData()**

Add new data to the file.

## **Declaration**

void AppendData(FileHandle hFile, const char \*dataName, DataHandle hData);

#### **Input Parameters**

FileHandle hFile **Handle of the ControlSystemFileObject** 

const char \*dataName Specifies the name of the input DataObject

DataHandle hData **Handle of the input DataObject** 

## **Output Parameters**

None

## **Return Value**

None

## **Example Code**

After running the example code below, the wavefront data will be saved into file "Wavefront.dat" and added to the ControlSystemFileObject:

AppendData(hFile, "Wavefront", hWavefront);

## **4.6.4. AddFile()**

Add a file and zipped it into the specified control system file.

## **Declaration**

void AddFile(FileHandle hFile, const char \*zippedFilePath);

#### **Input Parameters**

```
const char *zippedFilePath The full path of the file to be added
```
FileHandle hFile **Handle of the ControlSystemFileObject** 

#### **Output Parameters**

None

## **Return Value**

None

## **Example Code**

AddFile(hFile, "C:\\Users\\AOKit\\Example\\WavefrontSensorStatistics.txt");

## **4.6.5. UnzipFile()**

Unzip specified file to specified path.

#### **Declaration**

```
bool UnzipFile(FileHandle hFile, 
               const char *zippedFileName,
               const char *unzippedFilePath);
```
#### **Input Parameters**

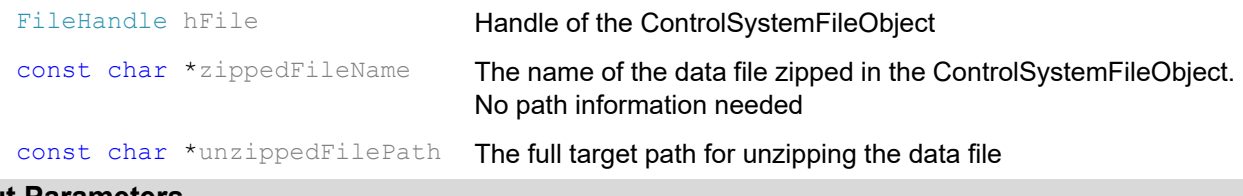

## **Output Parameters**

None

#### **Return Value**

None

## **Example Code**

```
UnzipFile(hFile, "Wavefront.data", "C:\\Users\\AOKit\\Example\\Wavefront.dat");
```
## **4.6.6. SaveCtrlSysFile()**

After calling AppendData or AddFile, this function creates a control system file and zips all the data or files into it.

#### **Declaration**

void SaveCtrlSysFile(FileHandle hFile);

#### **Input Parameters**

FileHandle hFile **Handle of the ControlSystemFileObject** 

#### **Output Parameters**

None

#### **Return Value**

None

#### **Example Code**

FileHandle hFile = CreateCtrlSysFile( FileOpenMode::Write, fullFilePath);

AppendData(hFile, "Wavefront", hWavefront);

AddFile(hFile, "C:\\Users\\AOKit\\Example\\WavefrontStatistics.txt");

SaveCtrlSysFile(hFile);

```
CloseCtrlSysFile(hFile);
```
## **4.6.7. GetNumZippedFiles()**

Get the number of zipped files in specified ControlSystemFileObject. This includes data files, header file, parameter files and others.

## **Declaration**

int GetNumZippedFiles(FileHandle hFile);

## **Input Parameters**

FileHandle hFile **Handle of the ControlSystemFileObject** 

## **Output Parameters**

## **Return Value**

The number of total files in the ControlSystemFileObject

## **4.6.8. GetZippedFilename()**

Get the name of zipped file specified by the index.

#### **Declaration**

```
void GetZippedFilename(FileHandle hFile, 
                       unsigned int zippedFileIndex, 
                       char *strBuffer, int *bytesOfStrBuffer);
```
#### **Input Parameters**

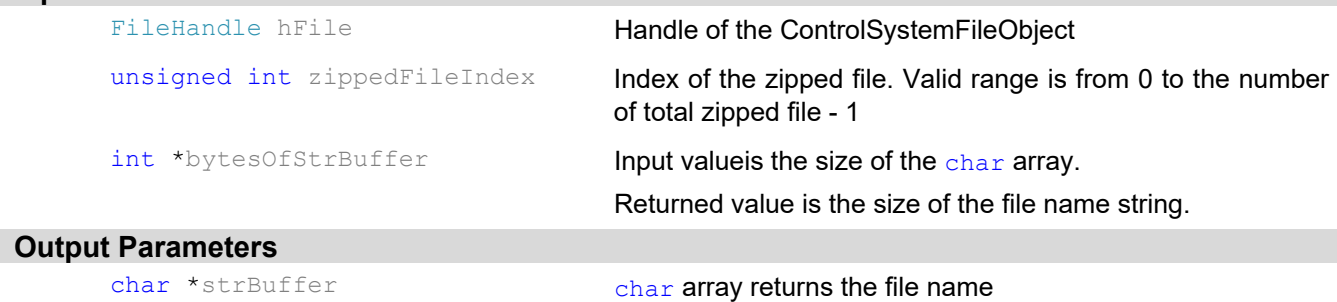

#### **Return Value**

None

## **4.6.9. GetNumDataFiles()**

Get the number of zipped data files in specified ControlSystemFileObject. This only includes data files (.dat).

#### **Declaration**

int GetNumDataFiles(FileHandle hFile);

#### **Input Parameters**

FileHandle hFile **Handle of the ControlSystemFileObject** 

#### **Output Parameters**

None

#### **Return Value**

The number of total data files (.dat) zipped in the ControlSystemDataObject

## **4.6.10. ExportDataFileToData()**

Export the data file specified by the index to the data object.

## **Declaration**

```
void ExportDataFileToData(FileHandle hFile, 
                           DataHandle hData, 
                           unsigned int dataFileIndex);
```
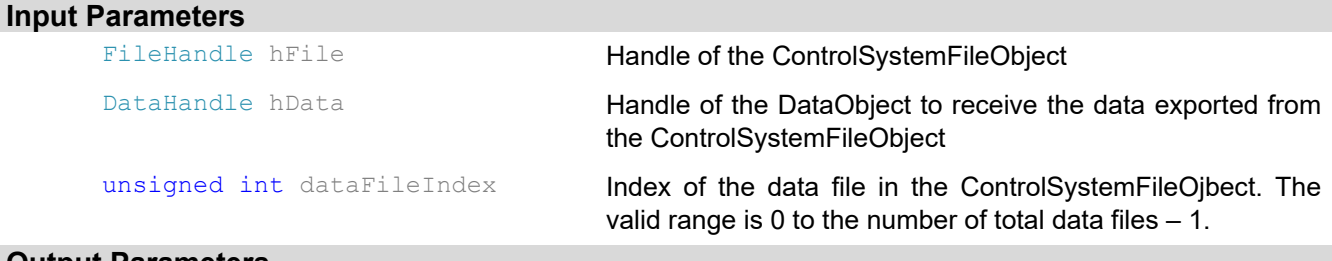

#### **Output Parameters**

None

## **Return Value**

None

## **4.6.11. ExportDataFileToFile()**

Export the data file specified by the index in ControlSystemFileObject to the specified file.

#### **Declaration**

```
void ExportDataFileToFile(FileHandle hFile, 
                           _ExportFileType exportFileType,
```
const char \*exportFilePath, unsigned int dataFileIndex);

## **Input Parameters**

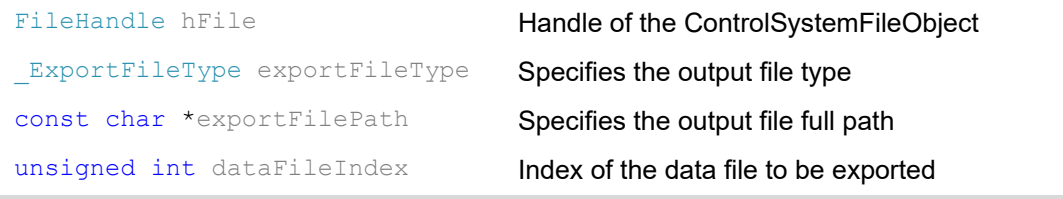

## **Output Parameters**

None

#### **Return Value**

None

### **4.6.12. ExportDataFileToImage()**

Export the data file specified by the index in the ControlSystemFileObject to the image in specified format.

#### **Declaration**

```
void ExportDataFileToImage(FileHandle hFile, 
                           ExportImageType exportImageType,
                           const char *exportFilePath,
                           unsigned int dataFileIndex);
```
## **Input Parameters**

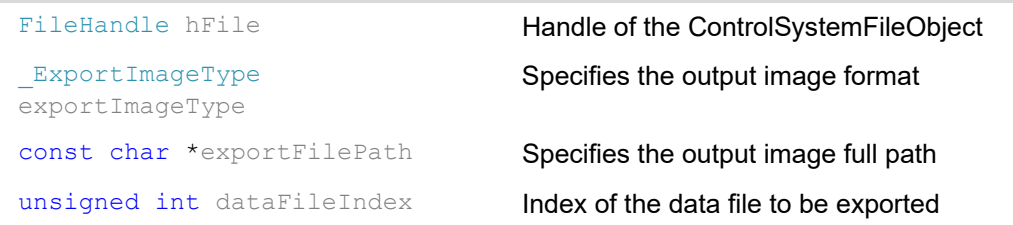

## **Output Parameters**

None

#### **Return Value**

None

## **4.6.13. GetZippedDataPropertyInt()**

Get the value of the specified property from the zipped data specified by the index.

#### **Declaration**

```
int GetZippedDataPropertyInt(FileHandle hFile, 
                              unsigned int dataFileIndex, 
                              DataPropertyInt propertySel);
```
### **Input Parameters**

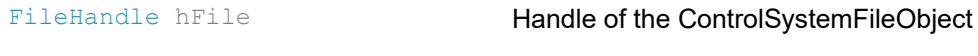

unsigned int dataFileIndex **Index of the data file** 

DataPropertyInt propertySel Specifies the property

## **Output Parameters**

None

## **Return Value**

The value of the specified property

## **4.6.14. GetZippedDataPropertyString()**

Get the string of the specified property from the zipped data specified by the index.

#### **Declaration**

```
void GetZippedDataPropertyString(FileHandle hFile,
                                  unsigned int dataFileIndex, 
                                  DataPropertyString propertySel,
                                  char *strBuffer, 
                                  int *bytesOfStrBuffer);
```
## **Input Parameters**

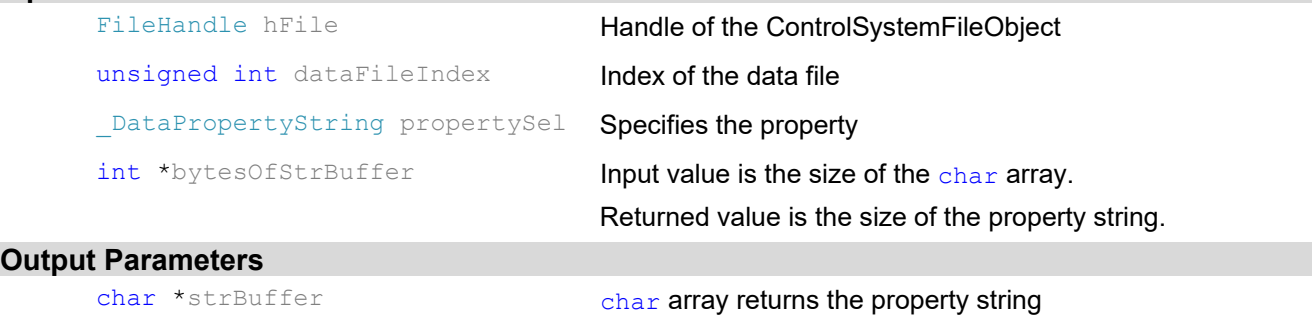

#### **Return Value**

## **4.6.15. GetZippedDataFileInfoString()**

Get the string of the specified property from the data file specified by the index.

## **Declaration**  void GetZippedDataFileInfoString(FileHandle hFile, unsigned int dataFileIndex, DataFilePropertyString propertySel, char \*strBuffer, int \*bytesOfStrBuffer); **Input Parameters**  FileHandle hFile **Handle of the ControlSystemFileObject** unsigned int dataFileIndex **Index of the data file** DataFilePropertyString propertySel Specifies the property. Possible value are: enum DataFilePropertyString  $\{$ DataFile\_Name, DataFile\_CreationTime }; int \*bytesOfStrBuffer **Input value is the size of the char array.** Returned value is the size of the property string. **Output Parameters**

char \*strBuffer char array returns the property string

#### **Return Value**

None

## **4.7. Extension Operations**

## **4.7.1. SetExtensionNumericParameter()**

Set the value of the parameter specified by the name.

#### **Declaration**

```
void SetExtensionNumericParameter(ExtensionHandle hExtension,
                                       const char *fieldName, 
                                       void *value);
Input Parameters 
      ExtensionHandle hExtension Handle of the plugin extension
      const char *fieldName Parameter name
      void *value void *value value passed by the pointer
Output Parameters 
      None
```
## **Return Value**

## **4.7.2. SetExtensionBooleanParameter()**

Set the value of boolean parameter specified by the name.

## **Declaration**

```
void SetExtensionBooleanParameter(ExtensionHandle hExtension,
```
const char \*fieldName, bool value);

## **Input Parameters**

ExtensionHandle hExtension Handle of the plugin extension

const char \*fieldName Boolean parameter name

bool value **Boolean value** 

## **Output Parameters**

None

#### **Return Value**

None

## **4.7.3. SetExtensionStringParameter()**

Set the string to the parameter specified by the parameter name.

#### **Declaration**

```
void SetExtensionStringParameter(ExtensionHandle hExtension,
```

```
const char *fieldName,
```
## **Input Parameters**

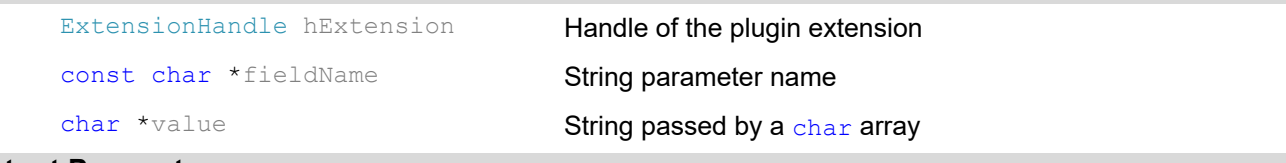

char \*value);

## **Output Parameters**

None

#### **Return Value**

None

## **4.7.4. GetExtensionNumericParameter()**

Get the numeric value of the parameter specified by the parameter name.

#### **Declaration**

```
void GetExtensionNumericParameter(ExtensionHandle hExtension,
                                  NumericParameterProperty parameterProperty,
                                  const char *fieldName, 
                                  void *value);
```
## **Input Parameters**

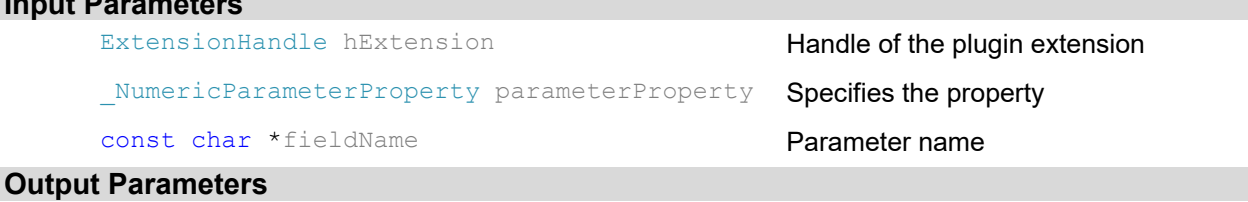

void \*value **Parameter value returned by the pointer** 

## **Return Value**

None

## **4.7.5. GetExtensionBooleanParameter()**

Get the boolean value of the parameter specified by the parameter name.

#### **Declaration**

```
bool GetExtensionBooleanParameter(ExtensionHandle hExtension,
```
const char \*fieldName);

#### **Input Parameters**

ExtensionHandle hExtension Handle of the plugin extension

const char \*fieldName Parameter name

#### **Output Parameters**

None

#### **Return Value**

Boolean value

## **4.7.6. GetExtensionStringParameter()**

Get the string of the parameter specified by the parameter name.

#### **Declaration**

```
void GetExtensionStringParameter(ExtensionHandle hExtension,
                                  const char *fieldName, 
                                  char *strBuffer,
```
int \*bytesOfStrBuffer);

#### **Input Parameters**

ExtensionHandle hExtension Handle of the plugin extension const char \*fieldName Parameter name int \*bytesOfStrBuffer **Input value is the size of the char array**.

## **Output Parameters**

char \*strBuffer char array returns the parameter string

Returned value is the size of the string.

#### **Return Value**

## **4.7.7. GetExtensionDataObjectHandle()**

Get the Handle of the DataObject specified by the data name from the extension.

## **Declaration**

```
DataHandle GetExtensionDataObjectHandle(ExtensionHandle hExtension,
```

```
const char *fieldName);
```
## **Input Parameters**

ExtensionHandle hExtension Handle of the plugin extension

const char \*fieldName DataObject name

## **Output Parameters**

None

## **Return Value**

Handle of the specified DataObject

## **4.7.8. SetExtensionOutputByName()**

Set output specified by the name from the plugin extension.

### **Declaration**

void SetExtensionOutputByName(ExtensionHandle hExtension, const char \*fieldName);

#### **Input Parameters**

ExtensionHandle hExtension Handle of the plugin extension

## const char \*fieldName Output name **Output Parameters**

None

### **Return Value**

None

## **4.7.9. ClearExtensionOutputByName()**

Clear specified output from the extension.

## **Declaration**

void ClearExtensionOutputByName(ExtensionHandle hExtension,

const char \*fieldName);

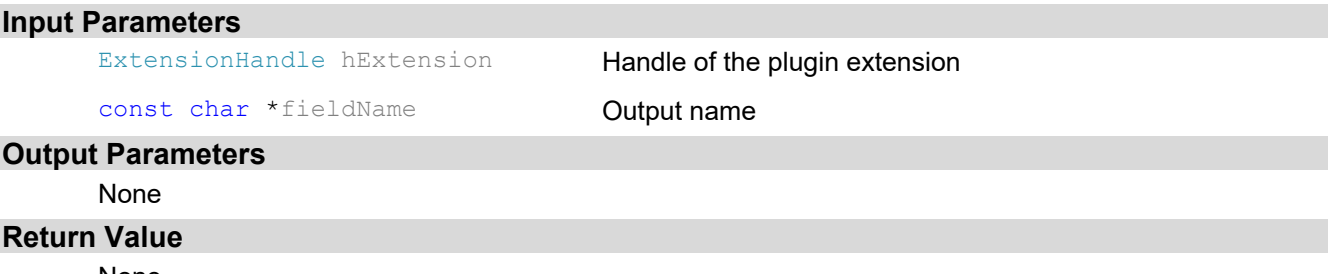

## **4.7.10. CatchExtensionOutput()**

Get the output data from the extension.

#### **Declaration**

void CatchExtensionOutput(ExtensionHandle hExtension);

#### **Input Parameters**

ExtensionHandle hExtension Handle of the plugin extension

## **Output Parameters**

None

### **Return Value**

None

## **4.8. Control System**

### **4.8.1. CreateControlSystem()**

Create control system.

#### **Declaration**

CtrlSysHandle CreateControlSystem(const char \*ctrlSysName);

## **Input Parameters**

const char \*ctrlSysName Name of the control system to be created

#### **Output Parameters**

None

#### **Return Value**

Handle of the created control system

## **4.8.2. GetRootControlNode()**

Get control system root node.

#### **Declaration**

CtrlNodeHandle GetRootControlNode(CtrlSysHandle hCtrlSys);

### **Input Parameters**

CtrlSysHandle hCtrlSys Handle of the control system

## **Output Parameters**

None

## **Return Value**

Handle of the root control node from the control system

## **4.8.3. NewControlNode()**

Create new control node.

#### **Declaration**

CtrlNodeHandle NewControlNode(CtrlSysHandle hCtrlSys,

CtrlNodeHandle hParentCtrlNode,

const char \*ctrlNodeName);

#### **Input Parameters**

CtrlSysHandle hCtrlSys Handle of the control system

CtrlNodeHandle hParentCtrlNode Handle of the parent control node

const char \*ctrlNodeName Mame of the new control node

## **Output Parameters**

#### None

## **Return Value**

Handle of the newly created control node

## **4.8.4. DeleteControlNode()**

Delete a control node.

#### **Declaration**

void DeleteControlNode(CtrlNodeHandle hCtrlNode);

#### **Input Parameters**

CtrlNodeHandle hCtrlNode Handle of the control node to be deleted

## **Output Parameters**

None

#### **Return Value**

None

## **4.8.5. AddControlElement()**

Create new control element.

#### **Declaration**

CtrlElementHandle AddControlElement(CtrlNodeHandle hCtrlNode,

```
void *hPlugin, 
const char *ctrlElementName);
```
#### **Input Parameters**

CtrlNodeHandle hCtrlNode **Handle of the control node to which the new control element** to be added

void \*hPlugin **Handle of the plugin device** 

const char \*ctrlElementName Name of the control element to be added

## **Output Parameters**

None

## **Return Value**

Handle of the newly created control element

## **4.8.6. RemoveControlElement()**

Remove plugin from control system.

#### **Declaration**

```
void RemoveControlElement(CtrlNodeHandle hCtrlNode,
```
CtrlElementHandle hCtrlElement);

## **Input Parameters**

CtrlNodeHandle hCtrlNode **Handle of the control node from which the control element to** be removed

CtrlElementHandle hCtrlElement Handle of the control element to be removed

#### **Output Parameters**

None

#### **Return Value**

None

### **4.8.7. SetUserExtension()**

Set user extension.

## **Declaration**

void SetUserExtension(CtrlElementHandle hCtrlElement, ExtensionHandle hExtension);

#### **Input Parameters**

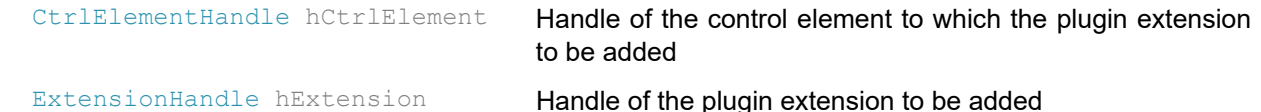

#### **Output Parameters**

None

## **Return Value**

None

#### **Example Code**

CtrlSysHandle hCtrlSys = NULL;

```
CtrlNodeHandle hRootNode = NULL;
```

```
CtrlNodeHandle hCtrlNode = NULL;
```
CtrlElementHandle hProcessorElement = NULL;

CtrlElementHandle hSensorElement = NULL;

CtrlElementHandle hControllerElement = NULL;

CtrlElementHandle hControllerElement1 = NULL;

```
hCtrlSys = CreateControlSystem("WT LagrangeBased ControlSystem");
```
hRootNode = GetRootControlNode(hCtrlSys);

hCtrlNode = NewControlNode(hCtrlSys, hRootNode, " WT AO ControlNode ");

```
hProcessorElement = AddControlElement(hCtrlNode, hProcessor, "Processor"); 
SetUserExtension(hProcessorElement, hProcessorExt);
```

```
hControllerElement = AddControlElement(hCtrlNode, hWoofer, "Woofer"); 
hControllerElement1 = AddControlElement(hCtrlNode, hTweeter, "Tweeter");
```
hSensorElement = AddControlElement(hCtrlNode, hSensor, "Sensor");

## **4.8.8. ClearUserExtension()**

Clear user extension.

## **Declaration**

void ClearUserExtension(CtrlElementHandle hCtrlElement);

#### **Input Parameters**

CtrlElementHandle hCtrlElement Handle of the control element whose extension to be removed

#### **Output Parameters**

None

## **Return Value**

None

## **4.8.9. SetNumericParameter()**

Set the value to the parameter specified by the parameter name.

## **Declaration**

```
void SetNumericParameter(CtrlElementHandle hCtrlElement,
```

```
const char *fieldName, 
void *value);
```
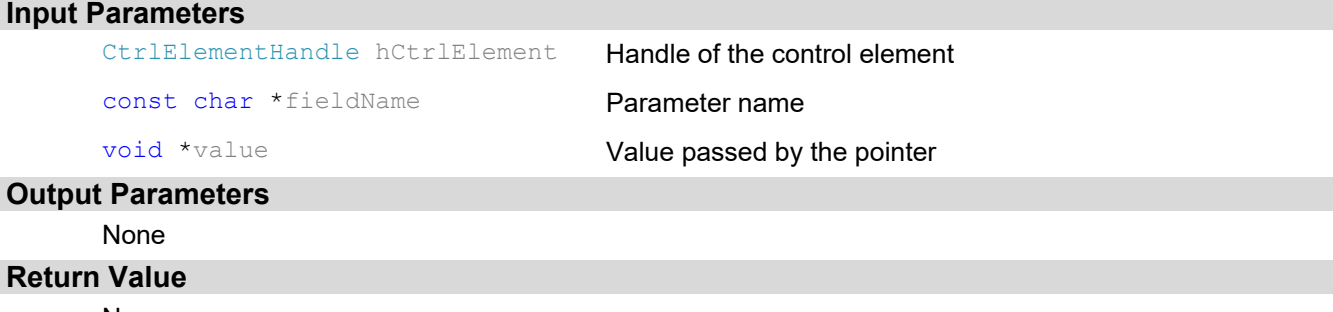

## **4.8.10. SetStringParameter()**

Set the string to parameter specified by the parameter name.

#### **Declaration**

```
void SetStringParameter(CtrlElementHandle hCtrlElement, 
                        const char *fieldName, 
                        char *value);
```
### **Input Parameters**

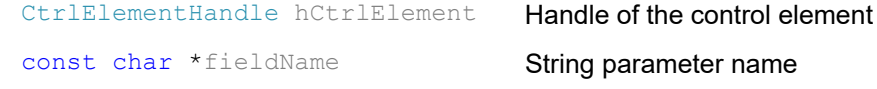

char \*value **String passed by the pointer to a char array** 

#### **Output Parameters**  None

#### **Return Value**

None

## **4.8.11. SetBooleanParameter()**

Set the value to a Boolean parameter specified by the name.

#### **Declaration**

```
void SetBooleanParameter(CtrlElementHandle hCtrlElement,
```

```
const char *fieldName, 
bool value);
```
#### **Input Parameters**

```
CtrlElementHandle hCtrlElement Handle of the control element
     const char *fieldName Boolean parameter name
     bool value Boolean value
Output Parameters 
     None
```
## **Return Value**

None

## **4.8.12. GetNumericParameter()**

Get the value of the specified numeric property from the specified parameter.

```
Declaration
```

```
void GetNumericParameter(CtrlElementHandle hCtrlElement,
                         NumericParameterProperty parameterProperty,
                         const char *fieldName, 
                         void *value);
```
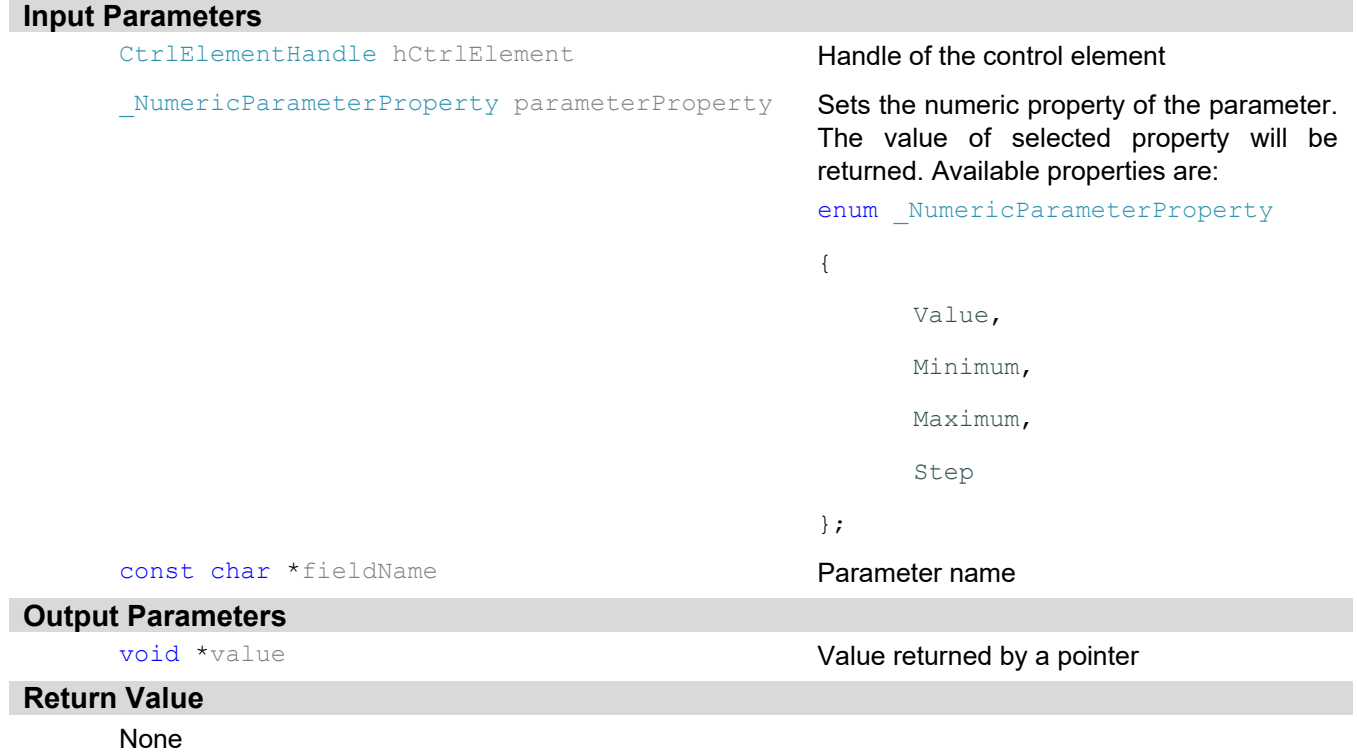

## **4.8.13. GetStringParameter()**

Get the string from the specified string parameter.

## **Declaration**  void GetStringParameter(CtrlElementHandle hCtrlElement, const char \*fieldName, char \*strBuffer, int \*bytesOfStrBuffer);

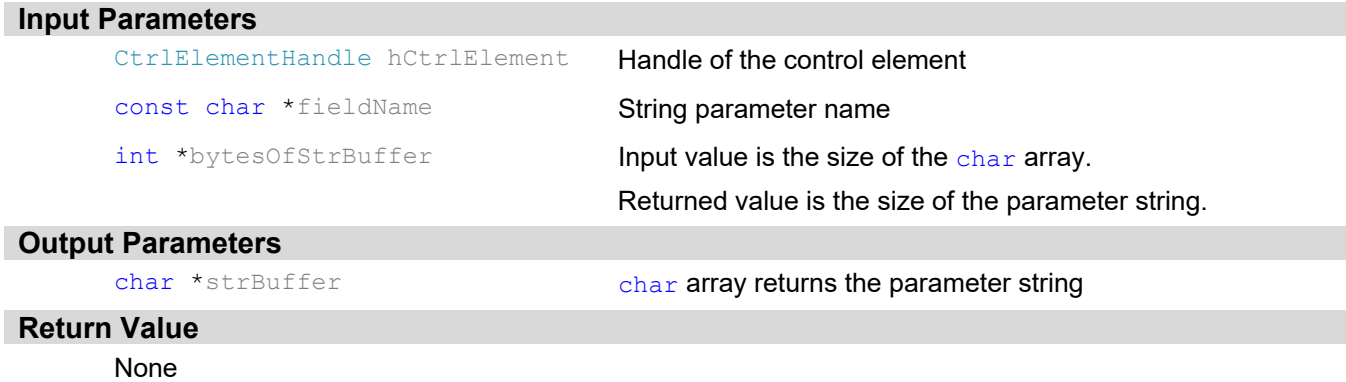

## **4.8.14. GetBooleanParameter()**

Get the value of the specified Boolean parameter.

## **Declaration**

bool GetBooleanParameter(CtrlElementHandle hCtrlElement, const char \*fieldName);

#### **Input Parameters**

CtrlElementHandle hCtrlElement Handle of the control element

const char \*fieldName Boolean parameter name

## **Output Parameters**

None

## **Return Value**

Boolean value

## **4.8.15. GetEnumParameterElements()**

Get all the enumeration elements. Each element is followed by char ';'.

#### **Declaration**

```
void GetEnumParameterElements(CtrlElementHandle hCtrlElement, 
                               const char *fieldName,
```

```
char *strBuffer, 
int *bytesOfStrBuffer);
```
#### **Input Parameters**

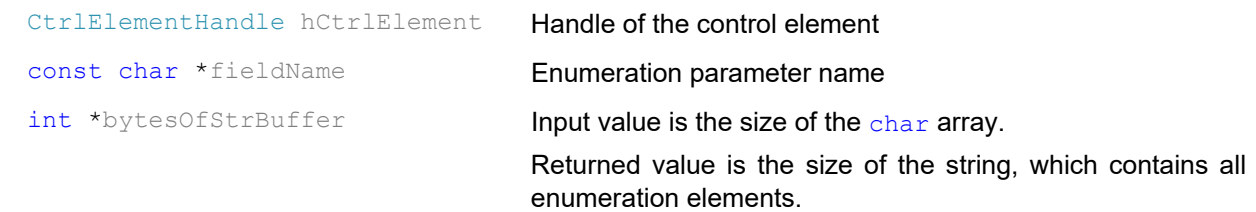

#### **Output Parameters**

char \*strBuffer char array returns all the enumeration elements.

#### **Return Value**

None

## **Example Code**

In the example below, the str will be "um;waves;"

#define STRING LENGTH BUFFER 512 512 char str[STRING LENGTH BUFFER 512]; int strLength = STRING LENGTH BUFFER 512; GetEnumParameterElements(hWavefront, "WavefrontUnit", str, &strLength);

## **4.8.16. SetAllOutput()**

Output all the data from the specified control element.

### **Declaration**

void SetAllOutput(CtrlElementHandle hCtrlElement);

#### **Input Parameters**

CtrlElementHandle hCtrlElement Handle of the control element

## **Output Parameters**

None

#### **Return Value**

None

## **4.8.17. ClearAllOutput()**

Clear data output from specified control element.

## **Declaration**

void ClearAllOutput (CtrlElementHandle hCtrlElement);

#### **Input Parameters**

CtrlElementHandle hCtrlElement Handle of the control element

## **Output Parameters**

None

#### **Return Value**

None

## **4.8.18. SetOutputByName()**

Set data output specified by the name from control element.

#### **Declaration**

void SetOutputByName(CtrlElementHandle hCtrlElement, const char \*fieldName);

#### **Input Parameters**

```
CtrlElementHandle hCtrlElement Handle of the control element
```
const char \*fieldName Output name

#### **Output Parameters**

None

#### **Return Value**

None

#### **4.8.19. ClearOutputByName()**

Clear output specified by the name from the control element.

#### **Declaration**

void ClearOutputByName(CtrlElementHandle hCtrlElement, const char \*fieldName);

#### **Input Parameters**

CtrlElementHandle hCtrlElement Handle of the control element

```
const char *fieldName Output name
```
## **Output Parameters**

None

#### **Return Value**

None

## **4.8.20. GetDataObjectHandle()**

Get the handle of the DataObject from the control element.

#### **Declaration**

DataHandle GetDataObjectHandle(CtrlElementHandle hCtrlElement,

const char \*fieldName);

#### **Input Parameters**

```
CtrlElementHandle hCtrlElement Handle of the control element
```
const char \*fieldName DataObject name

## **Output Parameters**

None

## **Return Value**

The handle of the specified DataObject

## **4.8.21. GetElementSignalObjectHandle()**

Get the handle of the SignalObject from the control element.

## **Declaration**

```
DataHandle GetElementSignalObjectHandle(CtrlElementHandle hCtrlElement);
```
## **Input Parameters**

CtrlElementHandle hCtrlElement Handle of the control element

## **Output Parameters**

None

#### **Return Value**

The handle of the SignalObject from the control element

## **4.8.22. LockElement()**

Lock element for multi-threading operation safe.

#### **Declaration**

void LockElement(CtrlElementHandle hCtrlElement);

## **Input Parameters**

CtrlElementHandle hCtrlElement Handle of the control element

## **Output Parameters**

None

**Return Value** 

None

#### **Example Code**

LockElement(hBMC\_DM) ;

```
for (int i = 0; i < iBMC_DM_DataSize1 * iBMC_DM_DataSize2; i++)
\left\{ \begin{array}{cc} 0 & 0 \\ 0 & 0 \end{array} \right.dmData[i] = 0.5;SetDataContent(hArrayActuatorVoltages, dmData);
                ExecuteApiFunction(hBMC_DM, "BMCSetArray");
         }
```

```
UnlockElement(hBMC_DM) ;
```
## **4.8.23. ExecuteCommand()**

Set command to the specified control element.

#### **Declaration**

void ExecuteCommand(CtrlElementHandle hCtrlElement, const char \*command);

#### **Input Parameters**

```
CtrlElementHandle hCtrlElement Handle of the control element
```

```
const char *command constrained Command name
```
#### **Output Parameters**

#### None

#### **Return Value**

None

#### **4.8.24. ExecuteApiFunction()**

Execute the API function of the control element.

#### **Declaration**

```
void ExecuteApiFunction(CtrlElementHandle hCtrlElement, const char
*apiFunction);
```
#### **Input Parameters**

```
CtrlElementHandle hCtrlElement Handle of the control element
```

```
const char *apiFunction API function name
```
## **Output Parameters**

```
None
```
## **Return Value**

```
None
```
#### **Example Code**

LockElement

## **4.8.25. UnlockElement()**

Unlock control element.

## **Declaration**

void UnlockElement(CtrlElementHandle hCtrlElement);

#### **Input Parameters**

CtrlElementHandle hCtrlElement Handle of the control element

## **Output Parameters**

None

## **Return Value**

None

#### **Example Code**

See example code in LockElement

## **4.8.26. InitControlNode()**

Initialize the control node.

#### **Declaration**

void InitControlNode(CtrlNodeHandle hCtrlNode);

#### **Input Parameters**

CtrlNodeHandle hCtrlNode Handle of the control node

## **Output Parameters**

None

## **Return Value**

None

## **4.8.27. InitControlElement()**

Initialize the control element.

#### **Declaration**

void InitControlElement(CtrlElementHandle hCtrlElement);

#### **Input Parameters**

CtrlElementHandle hCtrlElement Handle of the control element

#### **Output Parameters**

None

#### **Return Value**

None

## **4.8.28. SetElementControlMode()**

Set element control mode.

## **Declaration**

void SetElementControlMode(CtrlElementHandle hCtrlElement,

ElementControlMode controlMode);

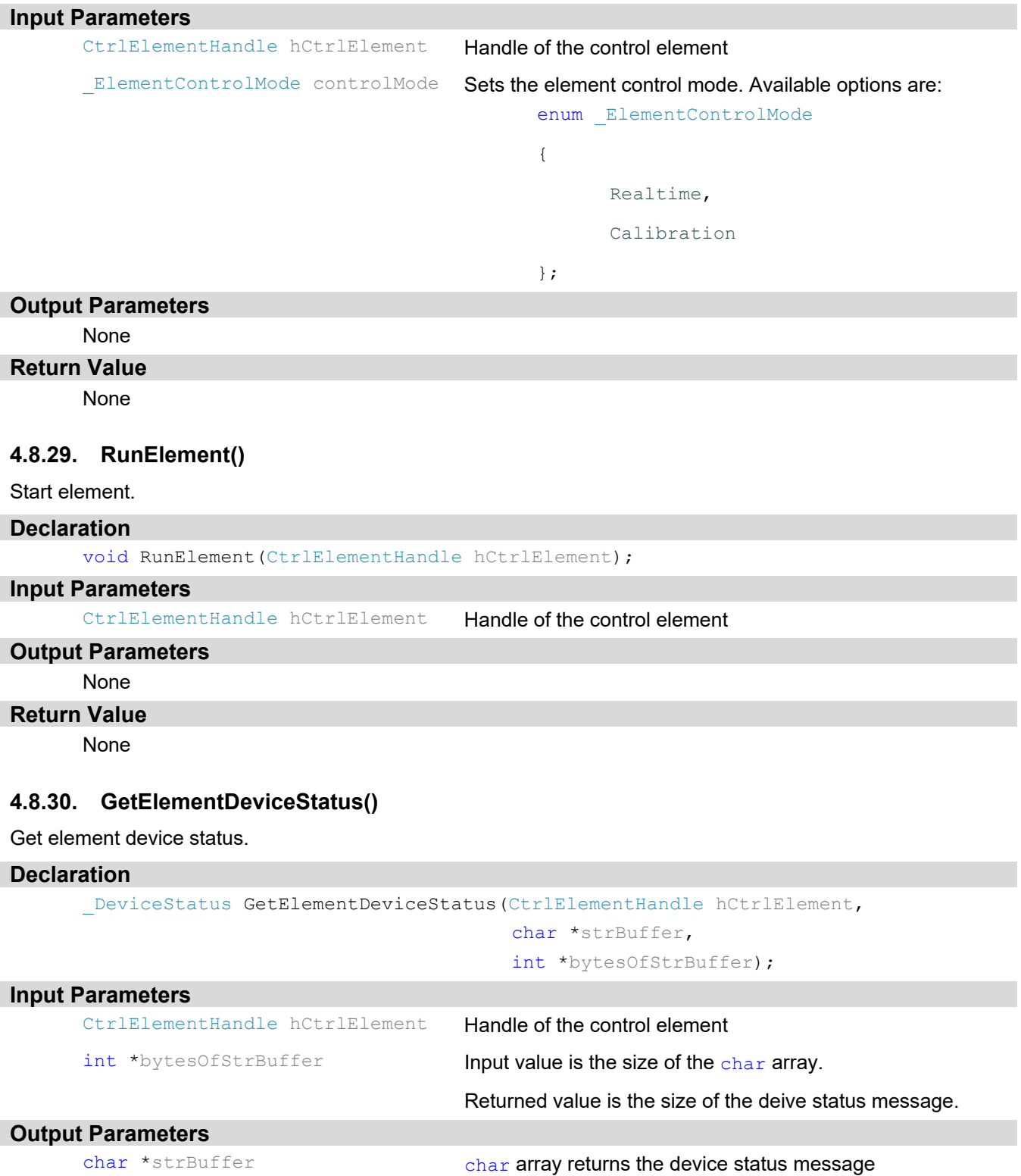

## **Return Value**

```
The device status. Possible status are: 
enum DeviceStatus
 { 
        Ready = 1 
        DeviceOpen = 2 
        InitializationRequired = 4, 
        ExceptionOrError = 8, 
        DeviceNotOperable = 128 
};
```
## **4.8.31. CalibrateControlNode()**

Calibrates the specified control node.

## **Declaration**

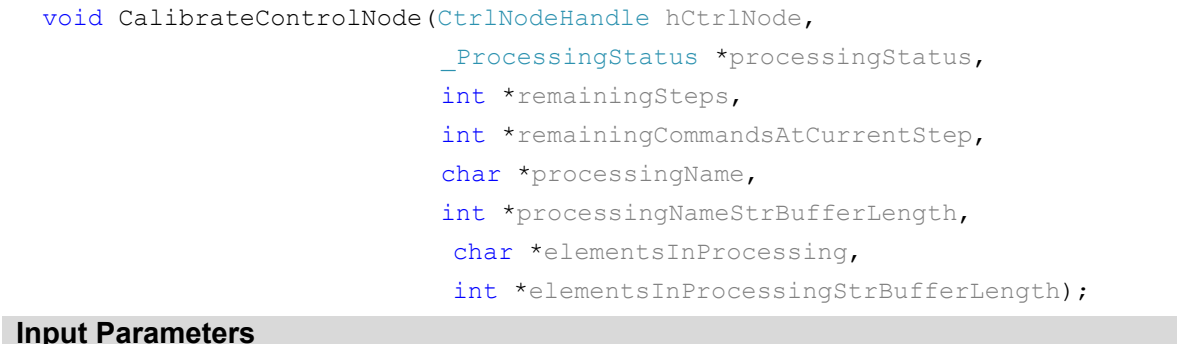

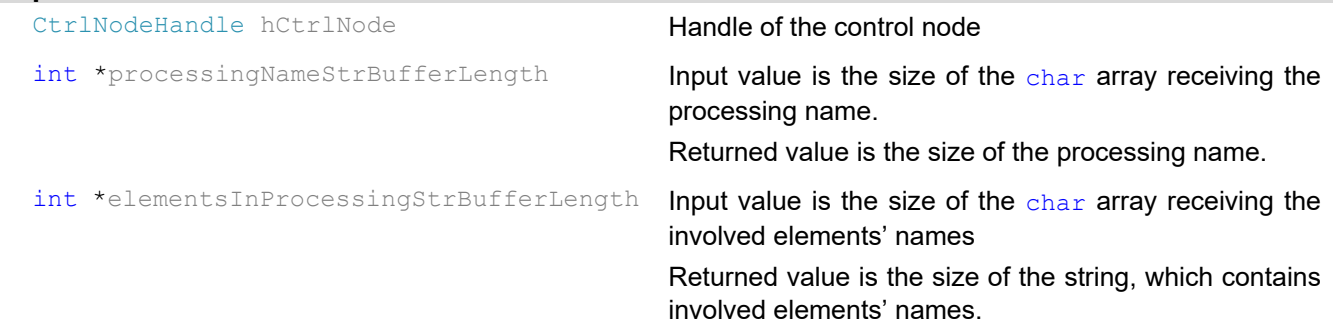

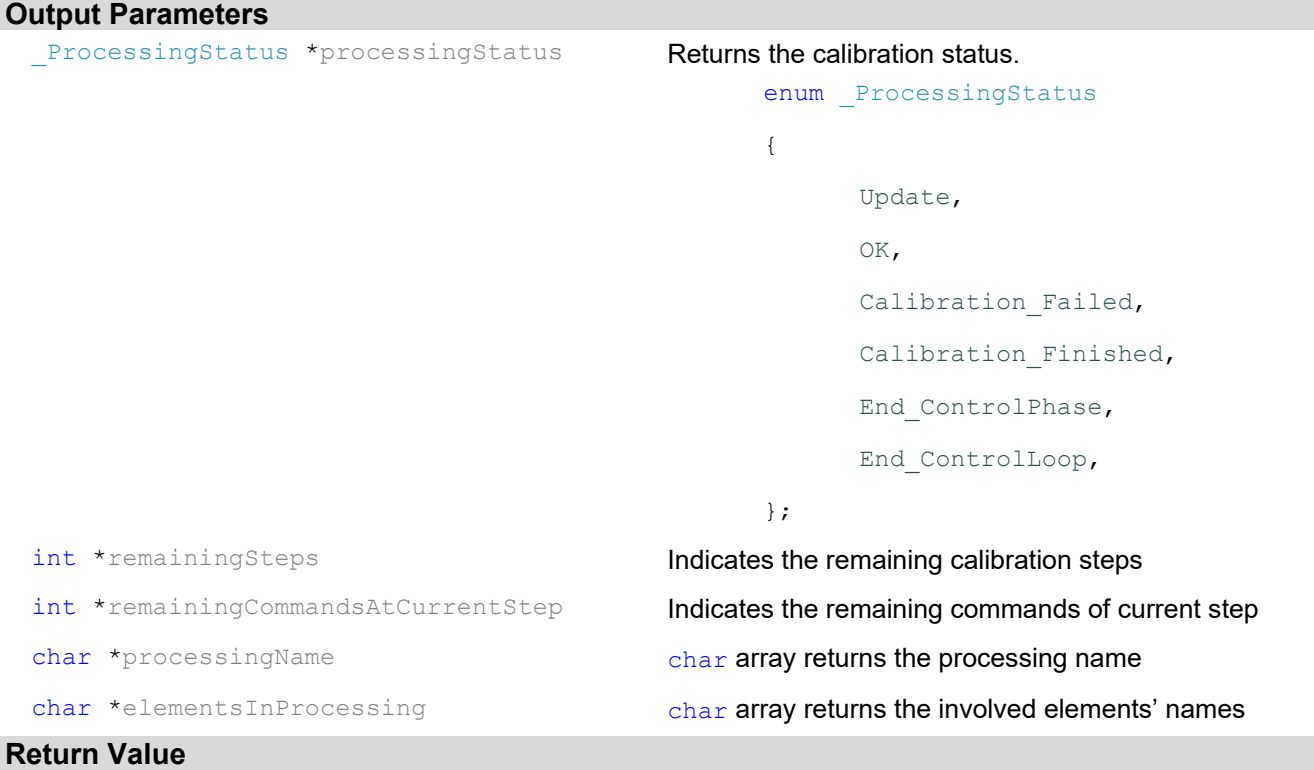

## None

## **Example Code**

Please check ThorAOControlSDK\_WinConsole\_Demo project for using CalibrateControlNode

## **4.8.32. SetControlNodeLoopMode()**

Set the loop control mode.

## **Declaration**

```
void SetControlNodeLoopMode(CtrlNodeHandle hCtrlNode, 
                            LoopControlMode loopControlMode);
```
## **Input Parameters**

\_LoopControlMode loopControlMode

```
CtrlNodeHandle hCtrlNode Handle of the control node
```
Sets the loop control mode. Valid values are:

```
enum _LoopControlMode
```

```
 open = 0,
```
closed

};

{

## **Output Parameters**

None

## **Return Value**

## **4.8.33. StartNodeLoopControl()**

Start running the spcified control node.

#### **Declaration**

void StartNodeLoopControl(CtrlNodeHandle hCtrlNode,

```
ProcessingStatus *processingStatus,
char *processingName, 
int *processingNameStrBufferLength, 
char *elementsInProcessing, 
int *elementsInProcessingStrBufferLength);
```
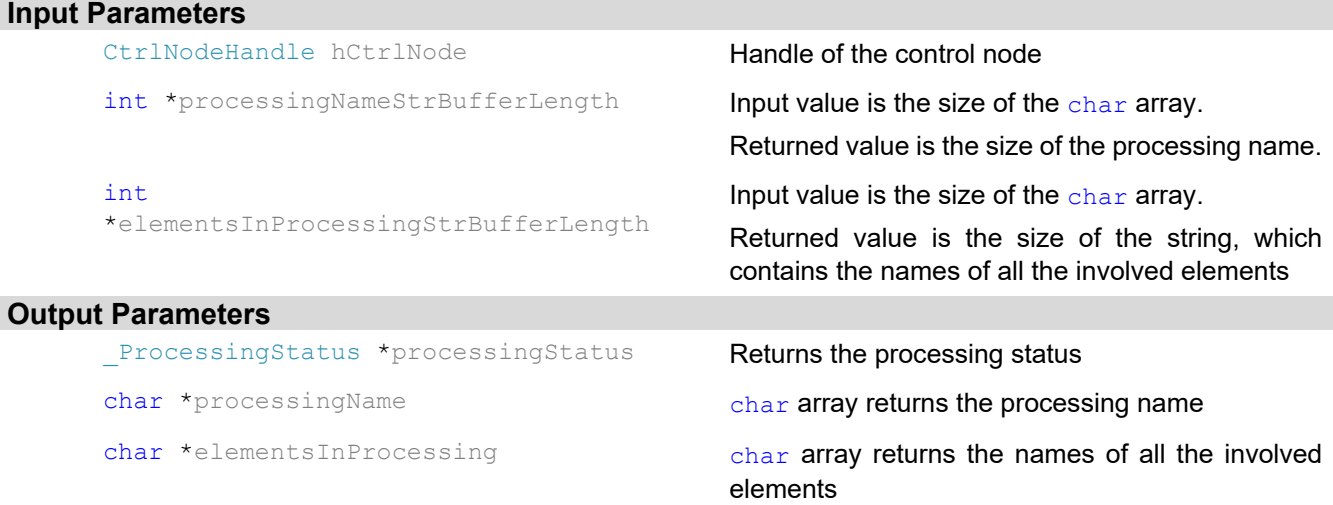

## **Return Value**

None

## **Example Code**

Please check ThorAOControlSDK\_WinConsole\_Demo project for using StartNodeLoopControl

## **4.8.34. StopNodeLoopControl()**

Stop running the control node.

## **Declaration**

void StopNodeLoopControl(CtrlNodeHandle hCtrlNode);

## **Input Parameters**

CtrlNodeHandle hCtrlNode Handle of the control node

## **Output Parameters**

None

## **Return Value**

## **4.8.35. GetNumericOutput()**

Get the numeric value of the output specified.

## **Declaration**

```
void GetNumericOutput(CtrlElementHandle hCtrlElement, 
                       const char *outputName,
```
void \*value);

#### **Input Parameters**

CtrlElementHandle hCtrlElement Handle of the control element

const char \*outputName **Output name** 

#### **Output Parameters**

void \*value value value value returned by the pointer

## **Return Value**

None

## **4.8.36. GetStringOutput()**

Get the string of the output specified by the name.

#### **Declaration**

void GetStringOutput(CtrlElementHandle hCtrlElement,

```
const char *outputName, 
char *strBuffer, 
int *bytesOfStrBuffer);
```
## **Input Parameters**

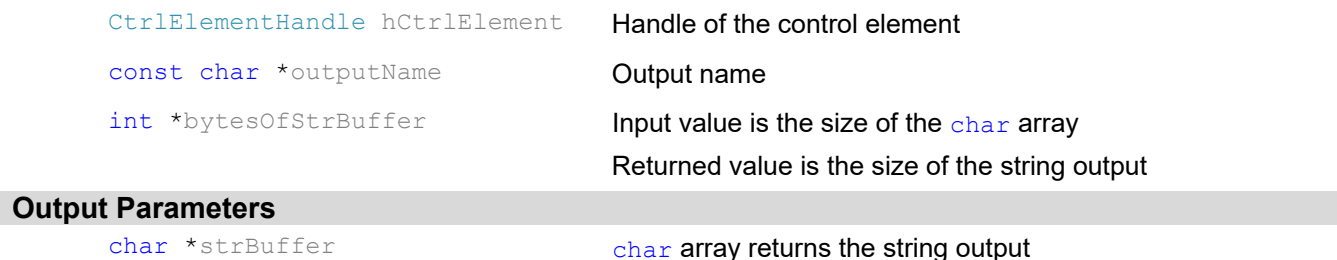

**Return Value** 

## None

## **4.8.37. CatchElementOutput()**

Get the output data of the control element.

## **Declaration**

void CatchElementOutput (CtrlElementHandle hCtrlElement) ;

## **Input Parameters**

CtrlElementHandle hCtrlElement Handle of the control element

## **Output Parameters**

None

## **Return Value**

## **Example Code**

RunElement(hWavefrontSensor);

CatchElementOutput(hWavefrontSensor);

## **4.8.38. CloseControlSystem()**

## Close control system handle.

#### **Declaration**

void CloseControlSystem(CtrlSysHandle hCtrlSys);

### **Input Parameters**

CtrlSysHandle hCtrlSys Handle of the control system

#### **Output Parameters**

None

## **Return Value**

None

## **Example Code**

Please see the VS 2017.NET (C++) demo program ThorAOControlSDK\_WinConsole\_Demo for example code that accompanies this documentation.

## **Chapter 5 Regulatory**

As required by the WEEE (Waste Electrical and Electronic Equipment Directive) of the European Community and the corresponding national laws, Thorlabs offers all end users in the EC the possibility to return "end of life" units without incurring disposal charges.

- This offer is valid for Thorlabs electrical and electronic equipment:
- Sold after August 13, 2005
- Marked correspondingly with the crossed out "wheelie bin" logo (see right)
- Sold to a company or institute within the EC
- Currently owned by a company or institute within the EC
- Still complete, not disassembled and not contaminated

As the WEEE directive applies to self-contained operational electrical and electronic products, this end of life take back service does not refer to other Thorlabs products, such as:

- Pure OEM products, that means assemblies to be built into a unit by the user (e. g. OEM laser driver cards)
- Components
- Mechanics and optics
- Left over parts of units disassembled by the user (PCB's, housings etc.).

If you wish to return a Thorlabs unit for waste recovery, please contact Thorlabs or your nearest dealer for further information.

## *Waste Treatment is Your Own Responsibility*

If you do not return an "end of life" unit to Thorlabs, you must hand it to a company specialized in waste recovery. Do not dispose of the unit in a litter bin or at a public waste disposal site.

## *Ecological Background*

It is well known that WEEE pollutes the environment by releasing toxic products during decomposition. The aim of the European RoHS directive is to reduce the content of toxic substances in electronic products in the future.

The intent of the WEEE directive is to enforce the recycling of WEEE. A controlled recycling of end of life products will thereby avoid negative impacts on the environment.

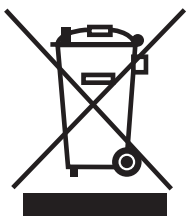

*Wheelie Bin Logo* 

## **Chapter 6 Thorlabs Worldwide Contacts**

For technical support or sales inquiries, please visit us at **www.thorlabs.com/contact** for our most up-to-date contact information.

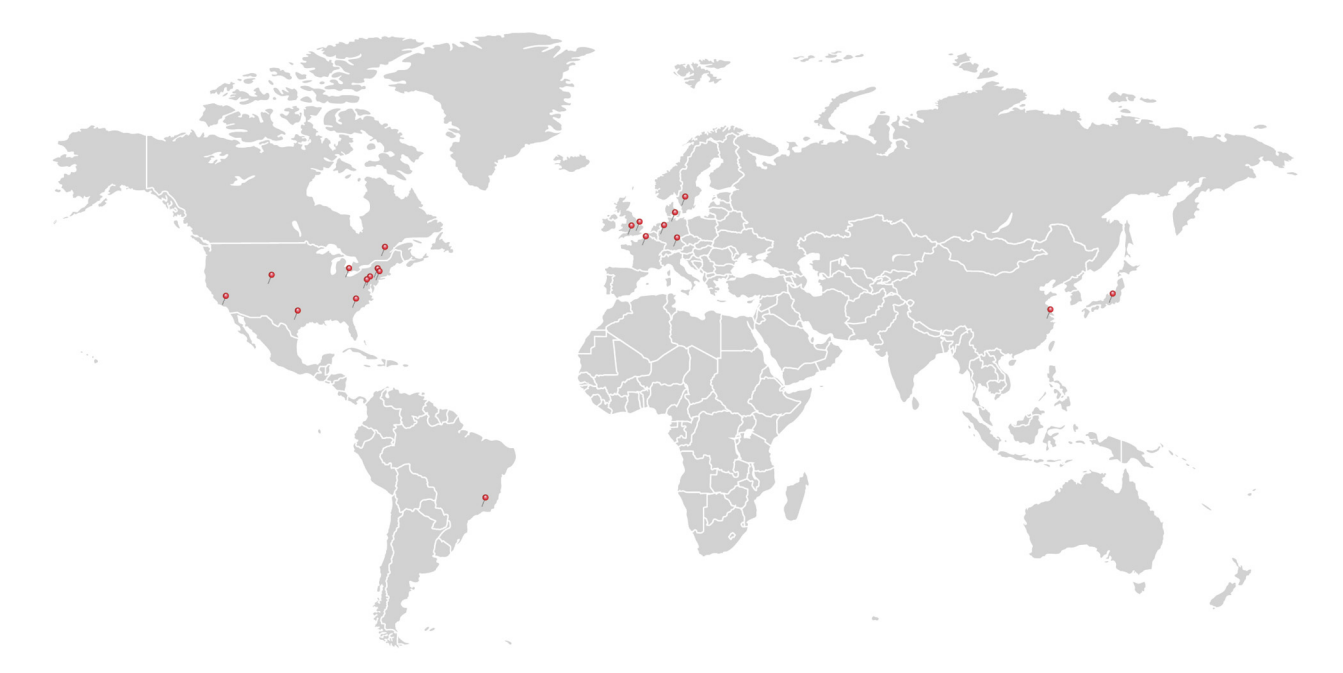

## **USA, Canada, and South America**

Thorlabs, Inc. sales@thorlabs.com techsupport@thorlabs.com

## **Europe**

Thorlabs GmbH europe@thorlabs.com

## **France**

Thorlabs SAS sales.fr@thorlabs.com

## **Japan**

Thorlabs Japan, Inc. sales@thorlabs.jp

## **UK and Ireland**

Thorlabs Ltd. sales.uk@thorlabs.com techsupport.uk@thorlabs.com

## **Scandinavia**

Thorlabs Sweden AB scandinavia@thorlabs.com

**Brazil**  Thorlabs Vendas de Fotônicos Ltda. brasil@thorlabs.com

## **China**

Thorlabs China chinasales@thorlabs.com

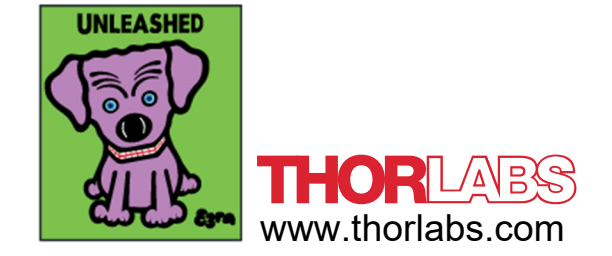